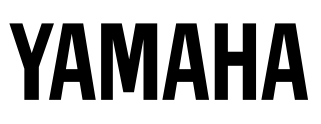

## **Yamaha Virtual Acoustic Plug-in Board Yamaha Virtual Acoustic Plug-in Board Carte Plug-in de Synthèse Acoustique Virtuelle**

# PICHOOS L

**Owner's Manual Bedienungsanleitung Mode d'emploi**

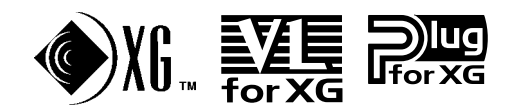

## **Précautions**

- Ne soumettez pas la carte-fille aux rayons du soleil, à une humidité excessive, à de hautes températures, à une poussière excessive ou à de fortes vibrations.
- Avant de manipuler la carte-fille, veillez à prendre une surface métallique en main afin de décharger toute électricité statique corporelle.
- Lorsque vous tenez la carte-fille en main, ne touchez pas la zone centrale de la carte et n'exercez pas de pression excessive sur la carte. Protégez la carte contre tout contact avec de l'eau ou tout autre liquide.
- Avant d'installer la carte-fille sur une carte son, débranchez la prise secteur de votre ordinateur.
- Avant de brancher l'ordinateur à d'autres appareils, coupez l'alimentation de tous les appareils.
- Yamaha ne peut être tenu responsable de la perte de données résultant de dysfonctionnements de l'ordinateur ou de manipulations effectuées par l'opérateur.
- La carte-fille ne contient aucun élément réparable par l'utilisateur. Ne touchez donc jamais la section interne du circuit imprimé. Vous risquez de vous électrocuter ou d'endommager la carte-fille.

**YAMAHA NE PEUT ETRE TENU RESPONSABLE DE DOMMAGES RESULTANT D'UNE MAUVAISE MANIPULATION OU UTILISATION DE LA CARTE.**

- \* Les noms de firmes et de produits cités dans ce mode d'emploi sont des marques commerciales ou déposées appartenant à leurs détenteurs respectifs.
- \* Les illustrations d'écran de ce mode d'emploi ne sont données qu'à titre d'exemple et peuvent différer légèrement de ce qui apparaît à votre écran.

#### **FCC INFORMATION (U.S.A.)**

#### **1. IMPORTANT NOTICE: DO NOT MODIFY THIS UNIT!**

This product, when installed as indicated in the instructions contained in this manual, meets FCC requirements. Modifications not expressly approved by Yamaha may void your authority, granted by the FCC, to use the product.

- **2. IMPORTANT:** When connecting this product to accessories and/or another product use only high quality shielded cables. Cable/s supplied with this product MUST be used. Follow all installation instructions. Failure to follow instructions could void your FCC authorization to use this product in the USA.
- **3. NOTE:** This product has been tested and found to comply with the requirements listed in FCC Regulations, Part 15 for Class "B" digital devices. Compliance with these requirements provides a reasonable level of assurance that your use of this product in a residential environment will not result in harmful interference with other electronic devices. This equipment generates/ uses radio frequencies and, if not installed and used according to the instructions found in the users manual, may cause interference harmful to the operation of other electronic devices. Compliance with FCC regulations does not guarantee that interference will not occur in all installations. If this product is found to be the source of interference, which can be determined by turning the unit "OFF" and "ON", please try to eliminate the problem by using one of the following measures:

Relocate either this product or the device that is being affected by the interference.

Utilize power outlets that are on different branch (circuit breaker or fuse) circuits or install AC line filter/s.

In the case of radio or TV interference, relocate/reorient the antenna. If the antenna lead-in is 300 ohm ribbon lead, change the lead-in to co-axial type cable.

If these corrective measures do not produce satisfactory results, please contact the local retailer authorized to distribute this type of product. If you can not locate the appropriate, please contact Yamaha Corporation of America, Electronic Service Division, 6600 Orangethorpe Ave, Buena Park, CA 90620

\* This applies only to products distributed by YAMAHA CORPORATION OF AMERICA.

### **CANADA**

This Class B digital apparatus complies with Canadian ICES-003.

Cet appareil numérique de la classe B est conforme à la norme NMB-003 du Canada.

• This applies only to products distributed by Yamaha Canada Music Ltd.

<sup>•</sup> Ceci ne s'applique qu'aux produits distribués par Yamaha Canada Musique Ltée.

### **Introduction**

La carte plug-in acoustique virtuelle ou Virtual Acoustic PLG100-VL élargit les possibilités de votre générateur de sons ou de la carte son (MU100 ou SW1000XG, par exemple) en ajoutant 256 sons VL, produits de l'extraordinaire synthèse Virtual Acoustic, (dont 137 sons compatibles VL-XG, XG). Le logiciel inclus, VL Visual Editor, vous permet d'éditer les sons VL et de créer vos propres sons à partir de zéro.

Veuillez lire attentivement ce mode d'emploi avant toute utilisation pour profiter pleinement de votre PLG100-VL; rangez-le ensuite dans un endroit sûr pour toute référence ultérieure.

### **Sommaire**

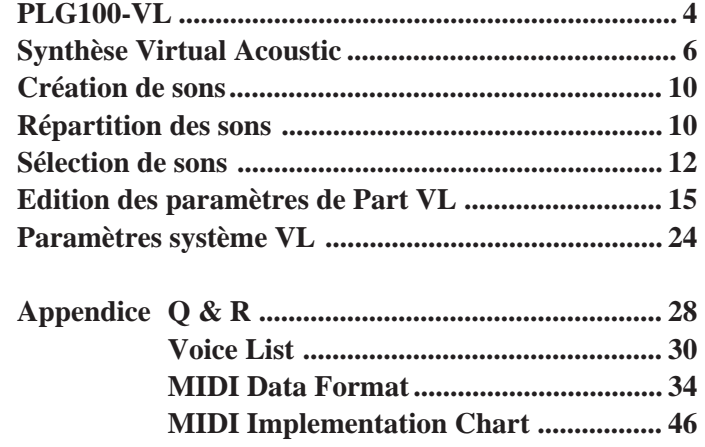

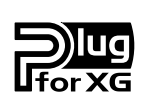

### **Système de plug-ins XG**

Avec le système de plug-ins XG de Yamaha, vous pouvez élargir votre système de génération de son en ajoutant simplement une carte disponible en option sur votre générateur de sons ou carte son "mère". Vous êtes ainsi en mesure d'utiliser des sons provenant d'une synthèse inédite telle que Virtual Acoustic, ajouter une dimension nouvelle à votre musique par des effets inattendus et laisser votre musique profiter au mieux des technologies de pointe.

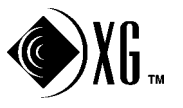

### **Sondius XG**

Les produits porteurs du label SONDIUS-XG sont autorisés sous des brevets détenus par Stanford University et Yamaha dont vous trouverez la liste sur le site internet <http://www.sondius-xg.com>.

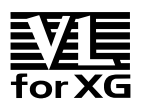

### **VL-XG**

L'extension VL pour XG ("VL Extension for XG", abrégée VL-XG) incluse dans la PLG100-VL élargit considérablement les possibilités du format XG en lui ajoutant la sonorité exceptionnelle et le potentiel expressif de la synthèse Virtual Acoustic de Yamaha. La PLG100-VL met à votre disposition des sons d'instruments à vent et à cordes sans pareil tandis que le générateur de sons ou la carte son XG fournit les sons de batterie, percussion, clavier et autres.

## **Caractéristiques principales**

- Permet de reproduire des morceaux programmés avec des données de sons VL-XG  $(p.10)$ .
- Permet d'éditer les paramètres VL sur le générateur de sons (il faut un modèle avec écran à cristaux liquides) (p.15).
- Permet de simuler un instrument acoustique et de créer un instrument acoustique "virtuel" avec le "VL Visual Editor", un plug-in pour "XGworks", même si vous ne possédez aucune connaissance musicale. (p.10).
- Permet de piloter la PLG100-VL avec un WX5 (via BT7) relié au générateur de sons par MIDI. (p.27).
- Permet d'installer facilement la PLG100-VL sur le générateur de sons ou sur la carte son.

## **Edition de sons VL**

### **Edition de sons VL-XG**

Si vous souhaiter éditer les fichiers MIDI ou créer un morceau MIDI en vous servant de sons VL-XG à partir de la PLG100-VL, il vous faut un logiciel séquenceur capable d'éditer les messages SysEx (exclusifs du système) et de transmettre des messages de sélection de banque/de changement de programme ainsi que des changements de paramètres à la PLG100-VL. Voyez le Format des données MIDI (p.34) pour en savoir davantage sur les messages SysEx.

Toutefois, l'utilisation de l'Editeur XG du logiciel séquenceur inclus, "XGworks" ou "XGworks lite" (une application Windows disponible sur le CD-ROM fourni), vous permet d'entrer facilement des changements de programme VL et d'en éditer les données afin d'éviter le recours aux messages SysEx plus compliqués.

### **Création de sons VL personnels**

Même si vous n'avez aucune expérience en matière de création de sons, le "VL Visual Editor" (également inclus sur le CD-ROM) vous permet de créer facilement des sons VL. Le "VL Visual Editor" est l'un des plug-ins de "XGworks" (P.10).

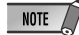

• *Afin de pouvoir utiliser "XGworks" et le "VL Visual Editor" vous devez relier le générateur de sons/ la carte son mère à votre ordinateur et régler convenablement le "Pilote" et les "Périphériques d'entrée et de sortie". Pour en savoir plus, veuillez consulter le mode d'emploi de "XGworks."*

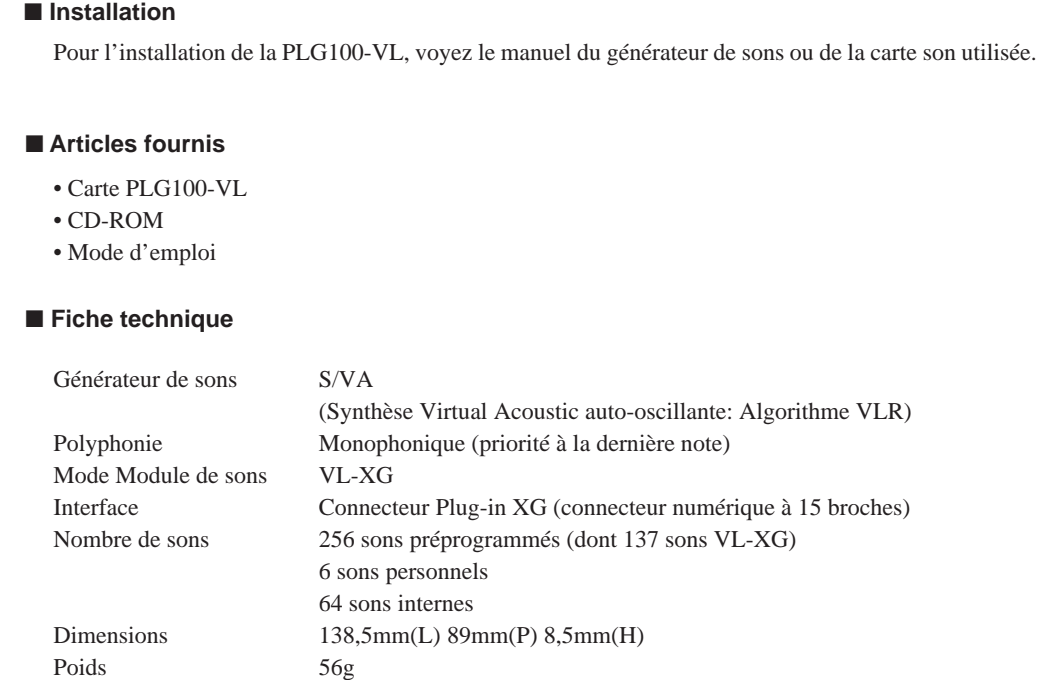

## **Données de démonstration fournies sur le CD-ROM**

Les données de démonstration, les morceaux et les performances proposés sur le CD-ROM vous montrent les possibilités de la PLG100-VL. Essayez-les avec "XGworks."

\* Données de Performance: envoyez-les sous forme de blocs de données MIDI au générateur de sons avec "XGworks."

#### ● **Morceaux**

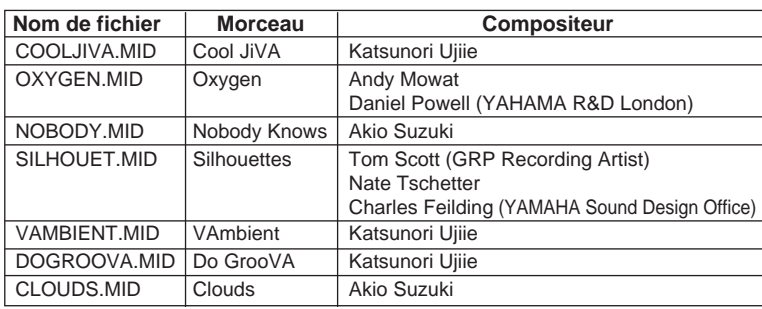

#### ● **Performances**

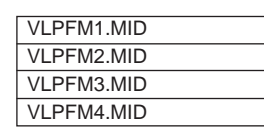

A la différence des systèmes de génération de son précédents qui se servent d'oscillateurs, de générateurs de fonctions, de formes d'onde préétablies ou d'échantillons pour produire du son, la synthèse Virtual Acoustic (VA) de Yamaha fait appel à la technologie de pointe, basée sur ordinateur, de "modelage physique" et l'applique au son. Au lieu de simuler des systèmes météorologiques ou des caractéristiques de vol d'un avion en cours de conception, la PLG100-VL simule les vibrations, résonnances, réflexions et autres phénomènes acoustiques extrêmement complexes se produisant avec un instrument à vent ou à cordes.

## **Avantages de la VA**

La PLG100-VL offre de nombreux avantages non seulement en ce qui concerne le son mais aussi le comportement de ce dernier qui rend l'instrument acoustique si musical. La synthèse Virtual Acoustic de Yamaha constitue en fait le système de génération de son le plus musical jamais créé.

- La PLG100-VL sonne mieux, a plus de profondeur et est plus réaliste d'un point de vue musical que n'importe quel autre système de génération de son.
- Jouer une note de la même façon ne produit pas toujours nécessairement le même résultat. L'instrument est vivant et a son mot à dire.
- Les transitions entre notes ont la même continuité que celle des instruments acoustiques. Ce qui se passe entre les notes est tout aussi important que les notes elles-mêmes.
- Il est doté d'une capacité d'expression hors du commun. Plutôt que de contrôler de simples paramètres tels que le volume ou la hauteur, vous pouvez piloter des caractéristiques telles que la pression de l'anche et le souffle et en reproduire les effets complexes sur le timbre du son.

## **Modèle du générateur de sons VL**

Le modèle global pour la génération de son VL ou "algorithme" est constitué de trois blocs principaux: l'instrument, les contrôleurs et les modificateurs. Schématiquement, voici comment ces trois blocs sont agencés:

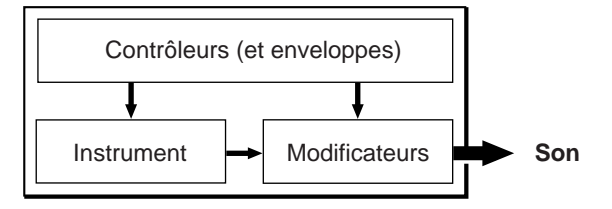

### **L'instrument**

Le bloc clé de cet algorithme est l'instrument car il définit la tonalité fondamentale ou le timbre du son. Le modèle de l'instrument comprend un système moteur (driver) — l'anche et le bec, la lèvre et le bec ou l'archet et la corde — ainsi qu'un système de résonnance correspondant au tuyau et à la colonne d'air ou à la corde.

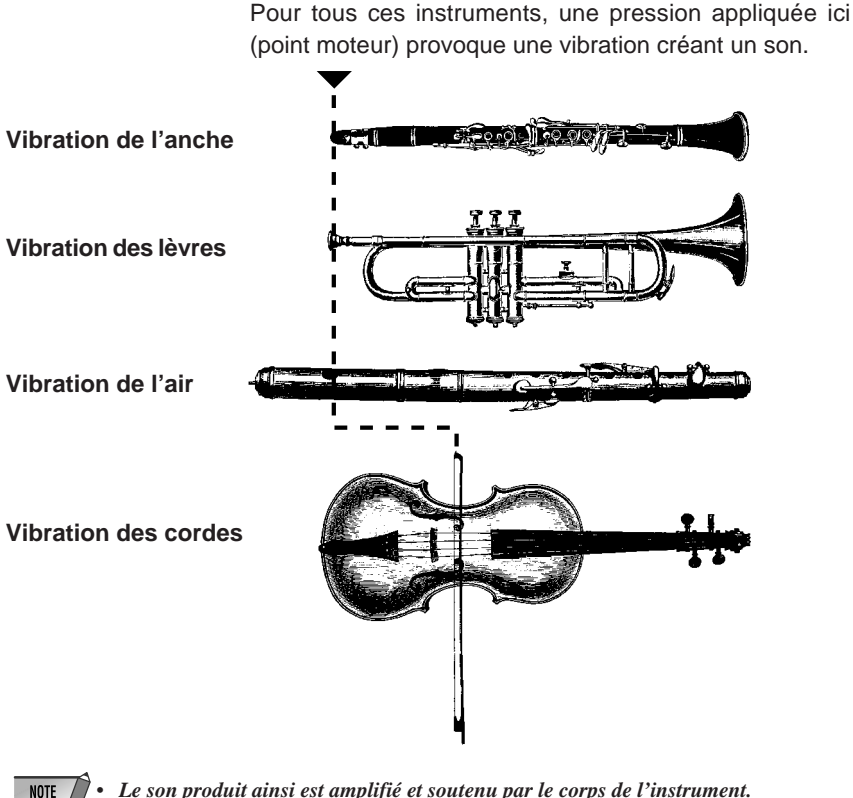

• *Le son produit ainsi est amplifié et soutenu par le corps de l'instrument.*

• *La hauteur du son est déterminée par la longueur de la colonne d'air ou de la corde tandis que le timbre est un produit complexe de la source motrice (anche, lèvre, air, corde), la forme de la cage de résonnance, le matériau de l'instrument, etc.*

Une des caractéristiques remarquables de la synthèse Virtual Acoustic tient à la combinaison possible de pratiquement n'importe quel bloc "moteur" (driver) avec n'importe quel genre de tuyau ou corde.

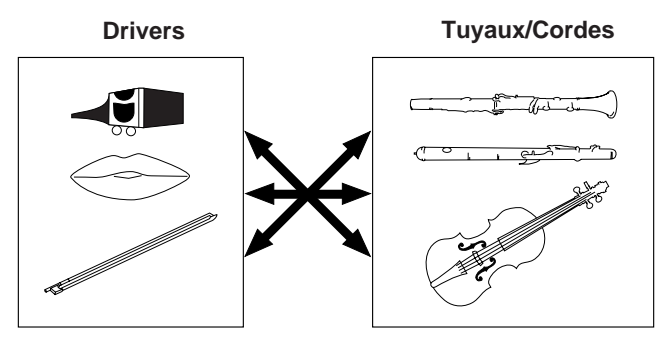

### **Les contrôleurs**

L'activation d'un instrument à vent acoustique se fait via les poumons, la trachée, la bouche et les lèvres du musicien. Pour un instrument à cordes, le mouvement des bras du musicien est transmis à la corde via un archet. Ces éléments constituent une part importante dans la production du son et font donc partie, dans la PLG100-VL, du bloc des contrôleurs. Le musicien modifie aussi le son de l'instrument avec les touches, les orifices ou les barrettes et cet aspect est également pris en compte dans le bloc des contrôleurs. Ces paramètres (ainsi que d'autres) offerts par la PLG100-VL sont repris dans l'illustration ci-dessous. En résumé, les paramètres Contrôleurs déterminent la manière dont l'instrument "joue". Tous ces paramètres peuvent être assignés à n'importe quel contrôleur externe pouvant être utilisé avec la PLG100-VL: commande de souffle, contrôleur au pied, molette de modulation, etc. Le paramètre Pression (Pressure), par exemple, est souvent assigné à une commande de souffle pour permettre au musicien de contrôler la dynamique de l'instrument en variant la pression du souffle, ce qui correspond à un comportement naturel et instinctif lorsqu'on joue un instrument à vent. Les paramètres Growl et Throat peuvent aussi être assignés à une commande de souffle afin d'obtenir des effets réalistes.

### **Embouchure**

Serrage des lèvres contre l'anche ou l'une contre l'autre ou force de l'archet contre la corde.

### **Tonguing**

Simule la technique des saxophonistes consistant à modifier la fente entre l'anche et le bec avec la langue.

#### **Pitch**

**8**

Change la longueur de la colonne d'air ou de la corde pour modifier la hauteur du son.

### **Damping & Absorption**

Simule l'effet de la friction d'air dans le tuyau ou sur la corde et de perte de hautes fréquences au bout du tuyau ou de la corde.

#### **Throat**

Définit les caractéristiques de la gorge (Throat) ou du bras tenant l'archet.

#### **Pressure**

Pression du souffle sur l'anche ou le bec ou pression de l'archet sur la corde.

#### **Growl**

Modulation périodique de pression qui produit l'effet de "grognement" fréquent sur les instruments à vent.

#### **Scream**

Provoque une oscillation chaotique de tout le système et crée des effets qui ne peuvent être produits que par la technologie du modelage physique.

### **Les modificateurs**

Le bloc des modificateurs est constitué de 4 sections reprises dans l'illustration. Bien qu'il semble ne s'agir que de simples effets, ces sections sont intimement liées au modèle de production sonore de la PLG100-VL et exercent une influence déterminante sur le son.

### ● **Harmonic Enhancer**

Le Harmonic Enhancer détermine la structure harmonique du son et peut produire des variations de timbre considérables au sein d'une "famille" d'instruments. Les modifications du Harmonic Enhancer peuvent ne pas produire d'effet audible car les harmoniques de nombreux sons de la PLG100-VL sont créés sans l'Harmonic Enhancer.

### ● **Filtre dynamique**

Cette section ressemble aux filtres dynamiques présents sur de nombreux synthétiseurs et offre les modes passe-haut, passe-bande, élimination de bande et passe-bas. Certains paramètres de filtre sont disponibles via les commandes de la PLG100-VL mais il est impossible de changer le type de filtre.

- **NOTE** • *Le degré d'application du filtre peut être changé avec le paramètre Key Scaling.*
	- *La pente (l'acuité) du filtre est de -12dB/oct.*
	- *Cet effet peut varier en fonction du son sélectionné.*

### ● **Egaliseur**

L'égaliseur accentue ou atténue le niveau de sortie autour de la fréquence choisie. La PLG100- VL vous donne accès à l'égaliseur grâce aux paramètres "Low Gain (Bass)" et "High Gain (Treble)".

### ● **Resonator**

Le Resonator se sert de simulations de tuyaux ou de cordes ainsi que de retards pour produire un effet de résonance propre au bois. Il peut n'avoir qu'un effet limité voire aucun effet sur certains sons. Les paramètres du Resonator ne sont pas accessibles et sont préprogrammés pour certains sons présélectionnés.

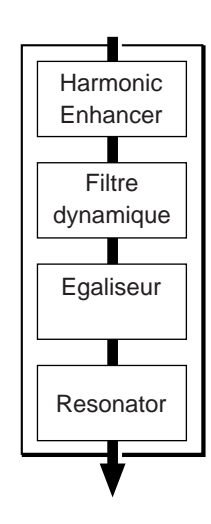

Il est possible de créer des sons VL avec le VL Visual Editor, un des plug-ins pour "XGworks" que vous trouverez sur le CD-ROM.

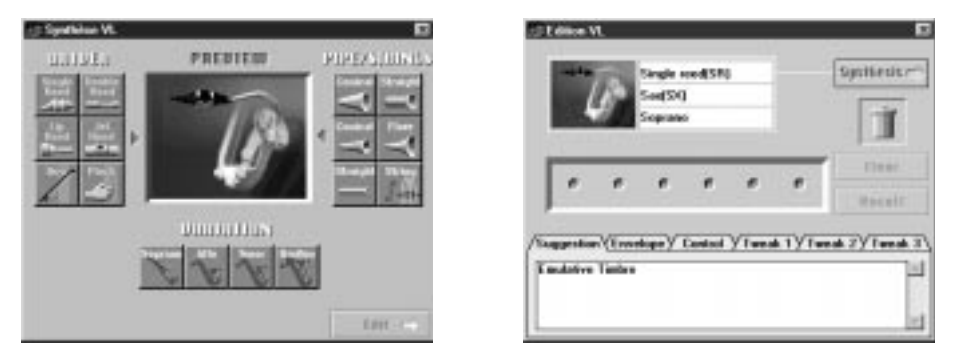

Pour en savoir davantage sur le VL Visual Editor, veuillez consulter son manuel en ligne.

Les sons VL créés par le VL Visual Editor peuvent être chargés dans la banque de sons personnalisés (Custom) (p.11) de la PLG100-VL. Toutefois, les données chargées sont perdues une fois que vous coupez le générateur de sons/ la carte son "mère". Vous devrez donc recharger les données pour utiliser ces sons. Vous pouvez sauvegarder les données de sons VL dans un fichier comme partie intégrante des données de morceau "XGworks" ou sur un support de stockage MIDI externe, tel qu'un MDF3, par transfert de blocs de données MIDI (fichier de son).

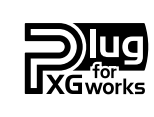

### **Système de plug-ins XGworks**

Le logiciel porteur de ce label fait partie des plug-ins pour le logiciel séquenceur sophistiqué "XGworks" et "XGworks lite." Le système de plug-ins XGworks étend les possibilités de "XGworks" et"XGworks lite."

## **Répartition des sons**

Les sons VL ont tous un numéro de programme et sont répartis en 12 banques. Vous trouverez les listes de sons à la page 30.

### **• Banques 112 à 119: banques VL-XG**

Ces banques servent lorsque la PLG100-VL fait office de générateur de sons VL-XG. Les sons des banques PRESET 1 et PRESET 2 sont assignés à des banques MIDI et à des numéros de changement de programme, conformément au format XG de Yamaha.

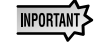

• *Comme la PLG100-VL ne dispose pas d'un jeu complet de sons compatibles, certains numéros seront passés (ex: 22, 23, 25, 27, etc.). Si vous sélectionnez un de ces numéros, le son XG ayant le même numéro de programme dans la banque 1 sera sélectionné.*

### **• Banque 000: PRESET 1 (Pr1)**

La banque PRESET 1 contient 128 sons préprogrammés, créés principalement pour être joués sur un clavier.

### **• Banque 001: PRESET 2 (Pr2)**

La banque PRESET 2 contient 128 sons préprogrammés, créés pour offrir des possibilités d'expression optimales lorsqu'ils sont pilotés à partir d'une commande de souffle ou d'un contrôleur à vent MIDI de la série WX.

### **• Banque 002: CUSTOM (Cst)**

La banque personnalisée (CUSTOM) contient 6 emplacements (no. de programme 001 ~006) dans lesquels vous pouvez charger les sons créés avec le Yamaha VL Visual Editor (p. 10). Les sons chargés ne peuvent pas être sauvegardés. Lorsque le générateur de sons ou la carte son "mère" est mise hors tension, vous retrouvez les sons par défaut, à savoir les sons de type effet des banques PRESET.

### **• Banque 003: INTERNAL (Int)**

Les sons internes du VL70-m peuvent être reçus et chargés (par blocs de données). Les sons chargés ne sont pas sauvegardés. Lorsque le générateur de sons ou la carte son "mère" est mise hors tension, vous retrouvez les sons par défaut des banques PRESET, conçus pour être joués sur un contrôleur à vent MIDI de la série WX.

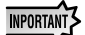

• *Les sons édités ne peuvent pas être conservés dans la banque INTERNAL.* 

- *(Avec un générateur de sons de la série MU) Lors de la sauvegarde d'une performance contenant un son VL, le no. de programme du son VL et les réglages des paramètres VL effectués sur le générateur de sons "mère" sont enregistrés.*
- *Les sons VL-XG édités avec l'Editeur XG de "XGworks" peuvent être sauvegardés sous forme de données de morceau.*

**NOTE** 

• *Notez que les numéros de programme ici vont de 001 à 128 alors que les numéros de changement de programme MIDI vont de 000 à 127. Lors de la sélection de sons (programmes) via un appareil externe, soustrayez donc "1" aux numéros de programme pour choisir le son voulu.*

### ■ **Sélection de banque ...................................................................................**

Pour les commandes de sélection de banque MIDI (MSB (OSS) CC00 et LSB (OSI) CC32), utilisez les numéros ci-dessous pour sélectionner des banques VL à partir d'un appareil MIDI externe.

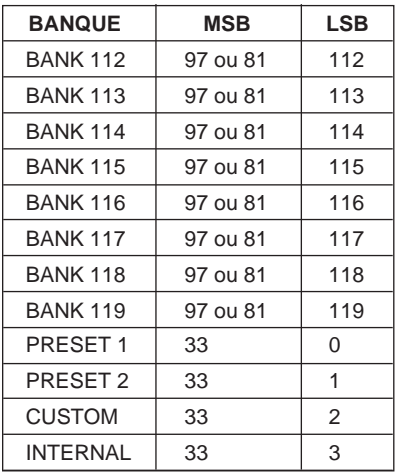

Les sons VL peuvent être sélectionnés comme les sons XG. Toutefois, vous devez d'abord sélectionner le mode XG ou le mode Performance sur le générateur de sons ou la carte son "mère". Il faut également préciser le Part auquel vous voulez assigner le son VL en mode auxiliaire Utility (PLUGIN).

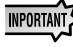

- *Des cartes sons telles que la SW1000XG n'ont pas de mode "Performance". Veuillez donc contrôler dans le mode d'emploi du générateur de sons ou de la carte son si il/elle dispose d'un mode Performance.*
	- *Les étapes de sélection d'un son VL, de configuration des utilitaires et d'édition des paramètres VL décrites cidessous correspondent à l'utilisation d'un MU100. Si vous utilisez un autre instrument, les affichages d'écran peuvent différer.*

### **IMPORTANT**

**Avec une carte son ou un générateur de sons dépourvu de boutons...**

Pour sélectionner un son VL, pour configurer les utilitaires et pour éditer les paramètres de Part VL, vous avez besoin d'un logiciel séquenceur afin de pouvoir transmettre des messages MIDI tels que XG System On, Bank Select MSB/LSB, des changements de programme et des changements de paramètres au générateur de sons ou à la carte son au lieu de suivre les étapes décrites ci-dessous.

Avec "XGworks" inclus et correctement installé sur votre PC (branché à la carte son ou au générateur de sons), vous avez accès aux sons VL-XG via la fenêtre Liste de sons de "XGworks."

### ■ **Sélection d'un son VL ................................................................................**

**1.** Sélectionnez XG ou PERFORM à partir du mode Module du générateur de sons "mère". Si vous sélectionnez XG, le mode Multi Play est activé.

Si vous sélectionnez PERFORM, le mode Performance Play est activé.

• *Les sons VL ne peuvent être sélectionnés que si vous avez opté pour "normal" en mode Part.*

Les sons VL peuvent être joués sous forme de "Part" en mode XG et en tant que "couche" en mode Performance.

- **2.** Appuyez sur le bouton **SELECT** pour amener le curseur sur le no. de banque.
- **3.** Appuyez sur le bouton **VALUE** pour sélectionner une banque. Selon la banque choisie, 112–119 (VL-XG), 000 (Preset 1), 001 (Preset 2), 002 (Custom) ou 003 (Internal) s'affiche à l'emplacement du numéro de banque.

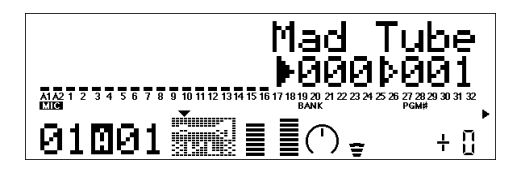

Lorsque vous sélectionnez un son VL, l'écran affiche une icône VL.

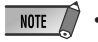

• *Il peut arriver que vous sélectionniez un numéro de banque du générateur de sons "mère" par inadvertance. Assurez-vous donc bien que l'icône VL est affichée.*

- **4.** Appuyez sur le bouton **SELECT** pour amener le curseur sur le no. de programme.
- **5.** Appuyez sur le bouton **VALUE** pour sélectionner le no. de programme (le son) voulu.

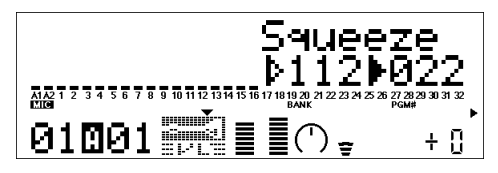

**NOTE** 

■ **Désignation du Part pour le son VL ..........................................................**

**1.** Appuyez sur le bouton **UTIL** pour passer en mode Utility.

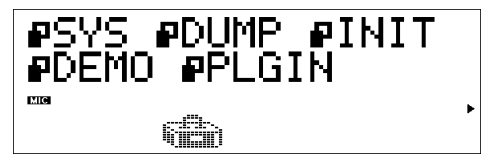

**2.** Appuyez sur le bouton **SELECT** pour amener le curseur sur PLUGIN.

### **3.** Appuyez sur **ENTER**.

L'affichage suivant apparaît.

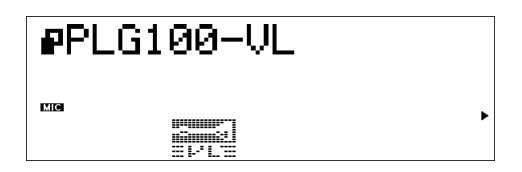

(Si nécessaire) Appuyez sur **SELECT** pour amener le curseur sur PLG100-VL.

### **4.** Appuyez sur **ENTER**.

L'affichage d'édition des paramètres système propres à la PLG100-VL apparaît.

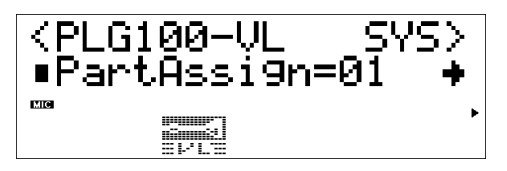

(Si nécessaire) Appuyez sur **SELECT** pour amener le curseur sur Part Assign.

<sup>•</sup> *Si vous choisissez un numéro de changement de programme non valide alors que l'une des banques VL-XG (112–119) est sélectionnée, l'icône de son VL est remplacée par une des icônes de son XG.*

**5.** Appuyez sur le bouton **VALUE** pour sélectionner le Part voulu. En mode XG: 01–16, off En mode Performance: 01–04, off

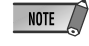

**•** *Les sons VL ne peuvent pas être assignés à plusieurs Parts simultanément car la PLG100-VL est monophonique.*

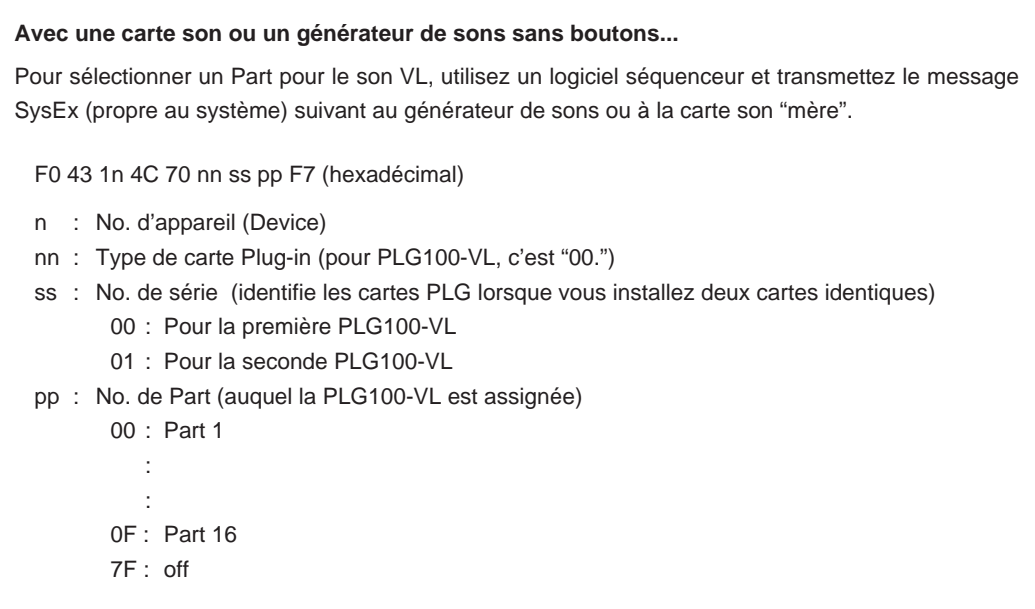

Les modifications des paramètres repris ci-dessous affectent tous les sons. En d'autres termes, les sons ne peuvent pas être édités individuellement. Les réglages de ces paramètres restent en vigueur même lorsque vous sélectionnez un autre son.

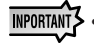

*• Les sons édités ne peuvent pas être sauvegardés dans la banque INTERNAL. Par contre, les sons VL-XG modifiés avec l'Editeur XG de "XGworks" peuvent être sauvegardés en tant que partie intégrante des données du morceau.*

**1.** Passez en mode Multi Part Edit. Le menu auxiliaire apparaît à l'écran.

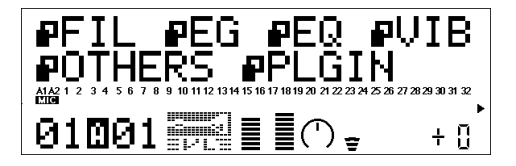

- **2.** Appuyez sur le bouton **SELECT** pour amener le curseur sur PLUGIN.
- **3.** Appuyez sur **ENTER**.

L'affichage Part Parameter Edit de la PLG100-VL apparaît.

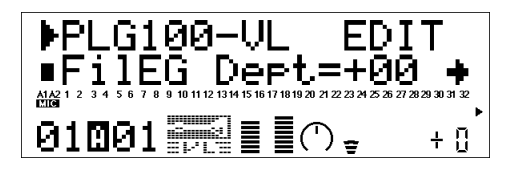

- **4.** Appuyez sur le bouton **SELECT** pour sélectionner le paramètre à éditer.
- **5.** Utilisez le bouton **VALUE** pour régler la valeur du paramètre sélectionné.
- **6.** Appuyez sur le bouton **EXIT** pour quitter l'édition.
- *Les paramètres de Part du générateur de son "mère" peuvent également être appliqués aux sons VL à l'exception des paramètres suivants: HPF Cutoff Frequency, EQ Low/High Frequency, Element Reserve et Velocity Limit Low/High.*

### ■ Paramètres de Part VL.....................

Les paramètres suivants peuvent être divisés en deux types: les uns permettent de sélectionner le contrôleur (commande de contrôle) pilotant le paramètre tandis que les autres permettent de régler l'intensité du paramètre. Même si vous avez choisi un contrôleur, vous n'entendrez pas de changements si vous réglez le paramètre à piloter sur 0 ou aux alentours de 0.

Le rapport entre commandes de contrôle et contrôleurs est décrit à la page 23.

### **IMPORTANT**

**Lorsque vous utilisez une carte son ou un générateur de sons sans boutons...**

Pour éditer les paramètres de Part VL, vous avez besoin d'un logiciel séquenceur; il faut envoyer les messages exclusifs au système (SysEx) de la liste des données MIDI (p. 36) à la carte son/au générateur de sons "mère". "XGworks" installé correctement sur votre PC (branché à une carte son/ générateur de sons) vous donne accès à pratiquement tous les paramètres de Part VL (à l'exception de Filter EG Depth) pour les sons VL-XG via la fenêtre de l'Editeur XG.

### **1. Profondeur du générateur d'enveloppe du filtre**

**FilEG Dept (profondeur du génér. d'enveloppe du filtre)**... Réglages: -64 … +63 Le paramètre "FilEG Dept" détermine le degré auquel le générateur d'enveloppe du filtre/d'amplitude affecte la fréquence de coupure du filtre. Des valeurs élevées permettent de faire varier la fréquence de coupure sur une plage plus large.

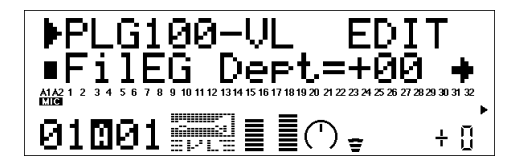

### **2. Pression**

**Prs CC No. (No. de CC pour la pression)** ............... Réglages: off … 95, AT, VEL, PB La "pression" correspond à la force du souffle appliqué sur une anche ou une embouchure ou, encore, à la vitesse de l'archet sur une corde. Les variations de pression modifient le volume et le timbre. Le paramètre "Prs CC No." détermine le contrôleur utilisé pour le pilotage de la pression. Lorsque ce paramètre est coupé ("off") la pression maximale est utilisée en permanence.

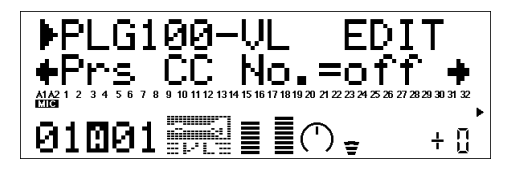

*• Notez que la pression n'influence pas uniquement le volume mais aussi le timbre et la hauteur. Une hauteur précise sur clavier ou contrôleur n'est possible qu'avec la pression maximale.*

**PrsCtrlDpt (Intensité de la pression)** ..................................... Réglages: -64 … +63 Détermine la quantité de variation produite par le contrôleur pilotant la pression. Plus la valeur est élevée, plus la variation est importante. Des valeurs positives augmentent la pression lorsque les valeurs du contrôleur augmentent (lorsqu'il y a plus de souffle ou plus de modulation) tandis que des valeurs négatives diminuent la pression lorsque les valeurs du contrôleur augmentent .

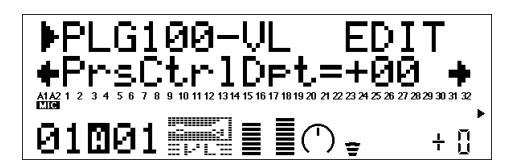

### **3. Embouchure**

**Emb CC No. (No. de CC de l'embouchure)** .................... Réglages: off … 95, AT, VEL, PB L'"Embouchure" correspond au serrage des lèvres contre l'anche ou d'une lèvre contre l'autre. Pour un son d'instrument à corde, l'embouchure correspond à la force avec laquelle l'archet est frotté contre la corde. Le paramètre "Emb CC No." sélectionne le contrôleur pilotant l'embouchure. Avec un réglage "off" (coupé) une embouchure moyenne est de vigueur.

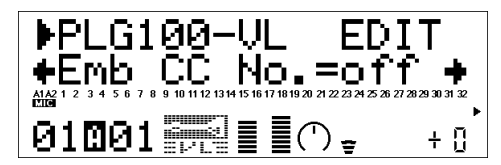

*• Notez que, pour de nombreux sons, une hauteur précise sur clavier ou contrôleur n'est possible qu'avec une embouchure moyenne.*

**EmbCtrlDpt (Intensité de l'embouchure)** ............................ Réglages: -64 … +63 Détermine la quantité de variation produite par le contrôleur pilotant l'embouchure. Plus la valeur est élevée, plus la variation est importante. Des valeurs positives augmentent l'intensité de l'embouchure lorsque les valeurs du contrôleur augmentent (lorsqu'il y a plus de souffle ou plus de modulation) tandis que des valeurs négatives diminuent l'intensité de l'embouchure lorsque les valeurs du contrôleur augmentent.

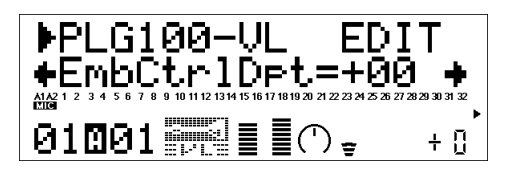

### **4. Tonguing**

**Tng CC No. (No. de CC du Tonguing)** ....................Réglages: off … 95, AT, VEL, PB "Tonguing" simule la technique utilisée par les saxophonistes qui consiste à changer la fente entre l'anche et le bec. Le paramètre "Tng CC No." spécifie le contrôleur utilisé pour piloter cette fonction. Avec un réglage "off", aucun "tonguing" ne sera utilisé.

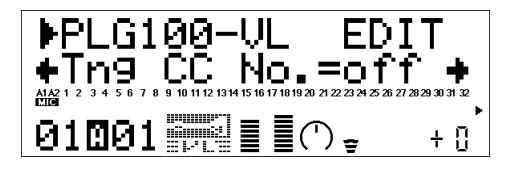

*• Notez qu'une hauteur précise ne peut être obtenue qu'avec un réglage "tonguing" maximum ou coupé (off).*

**TngCtrlDpt (Intensité du Tonguing)** ..................................... Réglages: -64 … +63 Détermine la quantité de variation produite par le contrôleur pilotant le Tonguing. Plus la valeur est élevée, plus la variation est importante. Des valeurs positives diminuent le Tonguing lorsque les valeurs du contrôleur augmentent (lorsqu'il y a plus de souffle ou plus de modulation) tandis que des valeurs négatives augmentent l'intensité du Tonguing lorsque les valeurs du contrôleur augmentent.

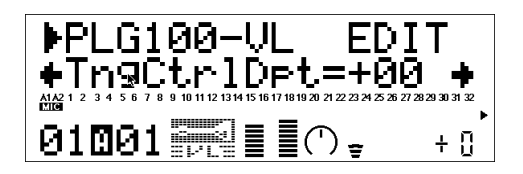

### **5. Scream (Cri)**

**Scr CC No. (No. de CC du cri)**................................. Réglages: off … 95, AT, VEL, PB "Scream" provoque une oscillation chaotique de tout le système. Le paramètre "Scr CC No." spécifie le contrôleur utilisé pour piloter le cri. Lorsqu'il est coupé ("off") aucune variation ne peut être produite par un contrôleur et une valeur Scream continue est déterminée par le paramètre "ScrCtrlDpt" décrit ci-dessous (des valeurs négatives augmentent le niveau du cri).

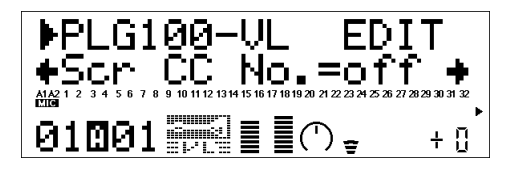

**ScrCtrlDpt (Intensité du cri)** ...................................................Réglages: -64 … +63 Détermine la quantité de variation produite par le contrôleur pilotant le cri. Plus la valeur est élevée, plus la variation est importante. Des valeurs positives augmentent l'effet du cri lorsque les valeurs du contrôleur augmentent (lorsqu'il y a plus de souffle ou plus de modulation) tandis que des valeurs négatives diminuent l'effet du cri lorsque les valeurs du contrôleur augmentent.

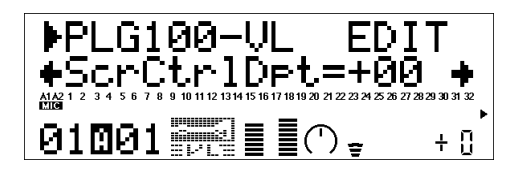

### **6. Breath noise (bruit de souffle)**

**Bnz CC No. (No. de CC du bruit de souffle)** ................... Réglages: off … 95, AT, VEL, PB Breath Noise permet d'ajouter le bruit de souffle nécessaire à un son. Le paramètre "Bnz CC No." spécifie le contrôleur utilisé pour piloter le bruit de souffle. Lorsqu'il est coupé ("off") aucune variation ne peut être produite par un contrôleur et une valeur de bruit de souffle continue est déterminée par le paramètre "BnzCtrlDpt" décrit ci-dessous (des valeurs négatives augmentent le niveau du bruit de souffle).

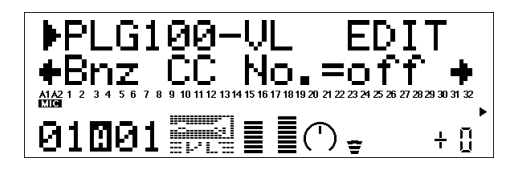

**BnzCtrlDpt (Intensité du bruit de souffle)**............................ Réglages: -64 … +63 Détermine la quantité de variation produite par le contrôleur pilotant le bruit de souffle. Plus la valeur est élevée, plus la variation est importante. Des valeurs positives augmentent l'effet du bruit de souffle lorsque les valeurs du contrôleur augmentent (lorsqu'il y a plus de souffle ou plus de modulation) tandis que des valeurs négatives en diminuent l'effet lorsque les valeurs du contrôleur augmentent.

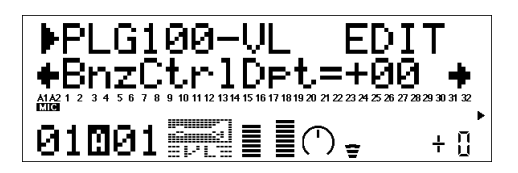

### **7. Growl (grognement )**

**Grl CC No. (No. de CC du grognement)** .......... Réglages: off … 95, AT, VEL, PB "Growl" produit une modulation de pression périodique à l'origine de l'effet de "grognement" fréquent sur les instruments à vent. Le paramètre "Grl CC No." spécifie le contrôleur utilisé pour piloter le grognement. Lorsqu'il est coupé ("off") aucune variation ne peut être produite par un contrôleur et une valeur de grognement continue est déterminée par le paramètre "GrlCtrlDpt" décrit ci-dessous (des valeurs négatives augmentent le niveau du grognement ).

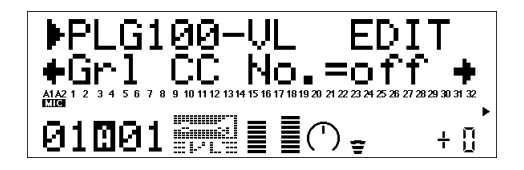

**GrlCtrlDpt (Intensité du grognement)** .................................. Réglages: -64 … +63 Détermine la quantité de variation produite par le contrôleur pilotant le grognement. Plus la valeur est élevée, plus la variation est importante. Des valeurs positives augmentent l'effet du grognement lorsque les valeurs du contrôleur augmentent (lorsqu'il y a plus de souffle ou plus de modulation) tandis que des valeurs négatives en diminuent l'effet lorsque les valeurs du contrôleur augmentent.

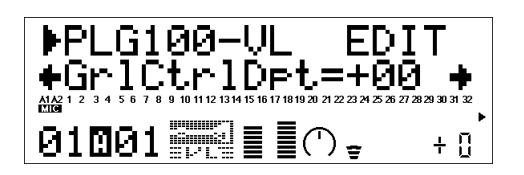

### **8. Throat Formant**

**Thr CC No. (No. de CC de Throat Formant)** .................... Réglages: off … 95, AT, VEL, PB "Throat Formant" contrôle les caractéristiques des poumons, de la trachée et de la cavité buccale de l'instrumentiste. Peut rendre le son plus "brut". Le paramètre "Thr CC No." spécifie le contrôleur utilisé pour piloter le Throat Formant. Lorsqu'il est coupé ("off"), aucune variation ne peut être produite par un contrôleur et une valeur Throat Formant continue est déterminée par le paramètre "ThrCtrlDpt" décrit ci-dessous (des valeurs négatives augmentent le niveau du paramètre Throat Formant).

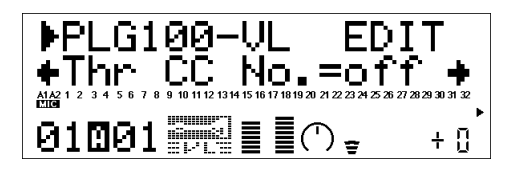

*• Throat Formant ne s'applique qu'à certains sons de type anche.*

**ThrCtrlDpt (Intensité Throat Formant)** ............................... Réglages: -64 … +63 Détermine la quantité de variation produite par le contrôleur pilotant le paramètre Throat Formant. Plus la valeur est élevée, plus la variation est importante. Des valeurs positives augmentent l'effet Throat Formant lorsque les valeurs du contrôleur augmentent (lorsqu'il y a plus de souffle ou plus de modulation) tandis que des valeurs négatives en diminuent l'effet lorsque les valeurs du contrôleur augmentent.

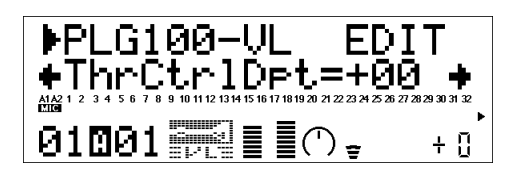

### **9. Harmonic Enhancer**

**Hrm CC No. (No. de CC Harmonic Enhancer)**......................... Réglages: off … 95, AT, VEL, PB L'Harmonic Enhancer peut faire varier la structure harmonique du son sur une vaste plage. Le paramètre "Hrm CC No." spécifie le contrôleur utilisé pour piloter l'intensité du Harmonic Enhancer (balance signal traité/signal sec). Lorsqu'il est coupé ("off"), aucune variation de l'intensité Harmonic Enhancer ne peut être produite par un contrôleur.

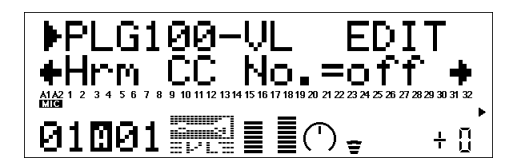

*• Comme la plupart des sons VL ont un contenu harmonique suffisant, le Harmonic Enhancer ne sert que pour quelques sons C'est pourquoi le changement de destination du contrôleur risque, pour de nombreux sons, de ne produire aucun changement ou un simple changement d'amplitude.*

**HrmCtrlDpt (Intensité de Harmonic Enhancer)**.................. Réglages: -64 … +63 Détermine la quantité de variation produite par le contrôleur pilotant le paramètre Harmonic Enhancer. Plus la valeur est élevée, plus la variation est importante. Des valeurs positives augmentent l'intensité Harmonic Enhancer lorsque les valeurs du contrôleur augmentent (lorsqu'il y a plus de souffle ou plus de modulation) tandis que des valeurs négatives en diminuent l'intensité lorsque les valeurs du contrôleur augmentent.

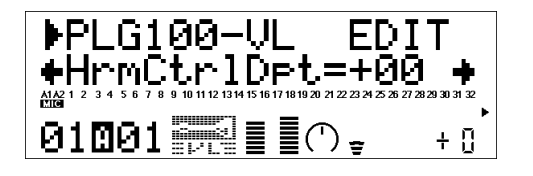

### **10. Damping (atténuation)**

**Dmp CC No. (No. de CC de Damping)** .......................Réglages: off … 95, AT, VEL, PB "Damping" simule l'effet d'atténuation dû aux pertes dans le corps d'un instrument à vent ou sur une corde suite à la friction de l'air. Affecte la hauteur et le timbre. Le paramètre "Dmp CC No." spécifie le contrôleur utilisé pour piloter l'atténuation. Avec un réglage "off", aucune variation de la fonction Damping ne peut être produite avec un contrôleur.

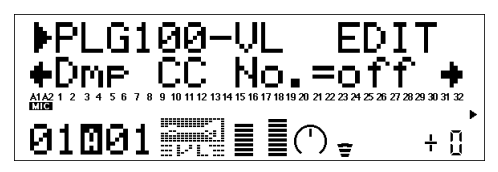

*• Notez qu'une hauteur précise ne peut être obtenue qu'avec un réglage "Damping" maximum.*

**DmpCtrlDpt (Intensité du Damping)** .................................... Réglages: -64 … +63 Détermine la quantité de variation produite par le contrôleur pilotant le Damping. Plus la valeur est élevée, plus la variation est importante. Des valeurs positives diminuent l'atténuation (Damping) lorsque les valeurs du contrôleur augmentent (lorsqu'il y a plus de souffle ou plus de modulation) tandis que des valeurs négatives augmentent l'atténuation lorsque les valeurs du contrôleur augmentent.

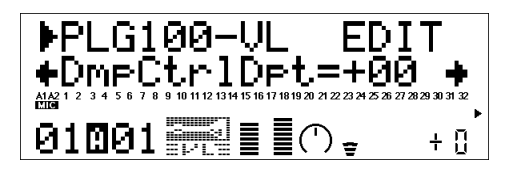

### **11. Absorption**

**Abs CC No. (No. de CC de l'absorption)** .........................Réglages: off … 95, AT, VEL, PB "Absorption" simule l'effet de perte de hautes fréquences à la fin de la colonne d'air ou de la corde. Le paramètre "Abs CC No." spécifie le contrôleur utilisé pour piloter l'absorption. Avec un réglage "off", aucune variation de la fonction Absorption ne peut être produite avec un contrôleur.

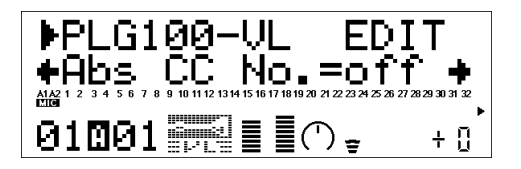

*• Notez qu'une hauteur précise ne peut être obtenue qu'avec un réglage "Absorption" maximum.*

**AbsCtrlDpt (Intensité de l'absorption)**.................................. Réglages: -64 … +63 Détermine la quantité de variation produite par le contrôleur pilotant l'absorption. Plus la valeur est élevée, plus la variation est importante. Des valeurs positives diminuent l'absorption lorsque les valeurs du contrôleur augmentent (lorsqu'il y a plus de souffle ou plus de modulation) tandis que des valeurs négatives augmentent l'absorption lorsque les valeurs du contrôleur augmentent.

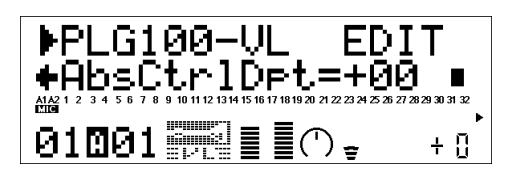

### ■ Assignation des commandes de contrôle MIDI .................

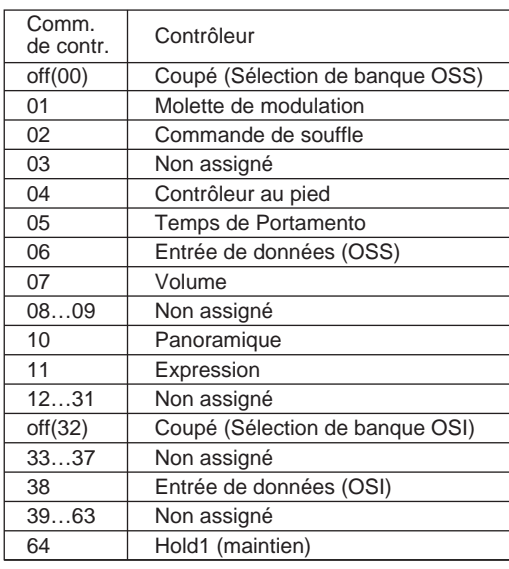

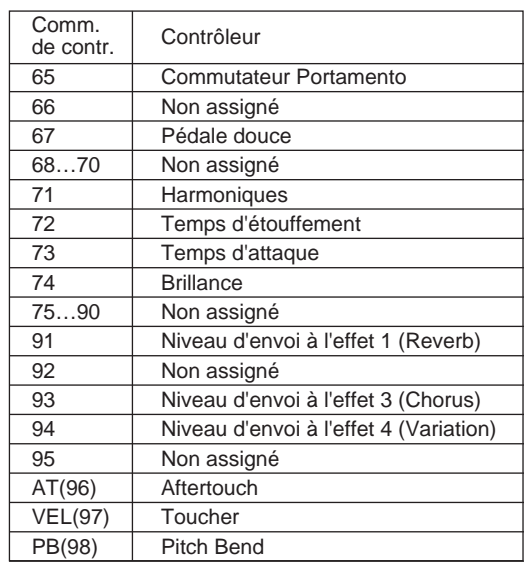

\* Les numéros "non assignés" peuvent accueillir vos propres réglages.

Cinq paramètres système pour PLG100-VL sont ajoutés à ceux du générateur de son "mère".

**1.** Appuyez sur le bouton **UTIL** pour passer en mode Utility. Le menu du mode auxiliaire est affiché à l'écran.

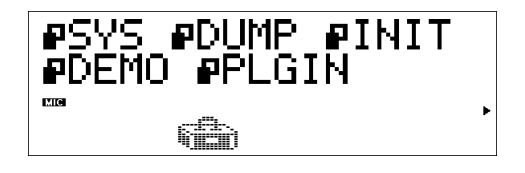

- **2.** Appuyez sur le bouton **SELECT** pour amener le curseur sur PLUGIN.
- **3.** Appuyez sur **ENTER**.

L'écran suivant apparaît.

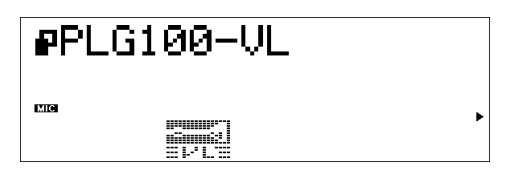

(Si nécessaire) Appuyez sur **SELECT** pour amener le curseur sur PLG100-VL.

**4.** Appuyez sur **ENTER**.

L'affichage des paramètres système de la PLG100-VL apparaît.

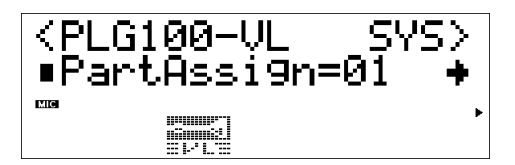

- **5.** Appuyez sur le bouton **SELECT** pour choisir le paramètre à éditer.
- **6.** Appuyez sur le bouton **VALUE** pour en modifier le réglage.
- **7.** Appuyez sur le bouton **EXIT** pour quitter le mode d'édition.

### ■ **Paramètres système ...................................................................................**

**1. Part Assign**................................... Réglages: En mode XG: 01…16, off;

En mode Performance: 01…04 , off

Désigne le Part auquel le son VL est assigné.

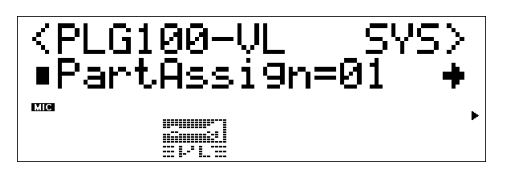

- *Il est impossible d'assigner des sons VL à plusieurs Parts simultanément car la PLG100-VL est monophonique.*
- **2. Mode WX Lip ...................................**Réglages: Norm (Normal), Expd (Expand) Les contrôleurs à vent MIDI de la série WX produisent des donnés de Pitch Bend sur une plage de "-16" à "+32" en réponse à la pression des lèvres (de l'anche). Le paramètre "WX Lip" détermine si ces valeurs sont utilisées telles quelles ("Norm") ou sont élargies sur une plage allant de "-64" à "+63" ("Expd"). Les données de Pitch Bend transmises à partir d'un instrument autre qu'un membre de la série WX peuvent être reçues.

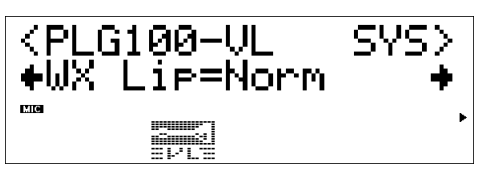

- *Le réglage "Expd" est recommandé lorsque vous utilisez un contrôleur WX en mode "tight lip". Le réglage "Norm" est à utiliser avec un contrôleur WX en mode "loose lip".*
- *Les réglages effectués ici ne concernent que la PLG100-VL.*

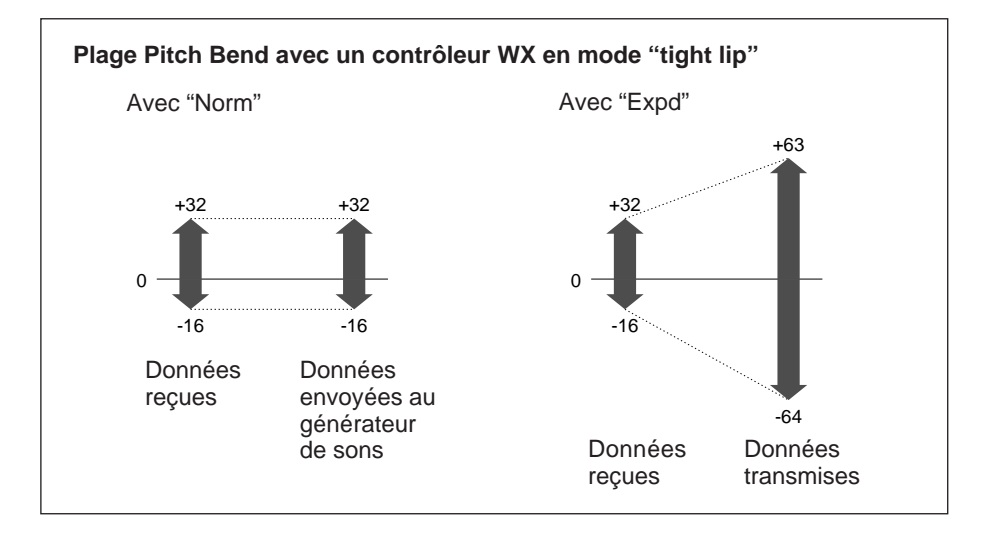

**3. Breath Mode** ............................................... Réglages: BC/WX, Velocity, Touch EG Détermine la source pilotant le souffle (breath). Réglez ce paramètre sur "BC/WX" lorsque vous utilisez une commande de souffle ou un contrôleur à vent de la série WX de Yamaha. Avec "Velocity," la variation de souffle est pilotée par le toucher exercé sur un clavier. Avec "Touch EG", la variation de souffle est pilotée par une combinaison de toucher initial et d'aftertouch sur clavier. Le toucher détermine le niveau de souffle initial tandis que l'aftertouch détermine la forme de l'enveloppe de souffle.

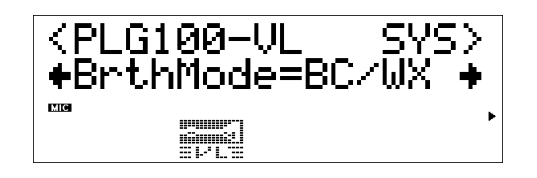

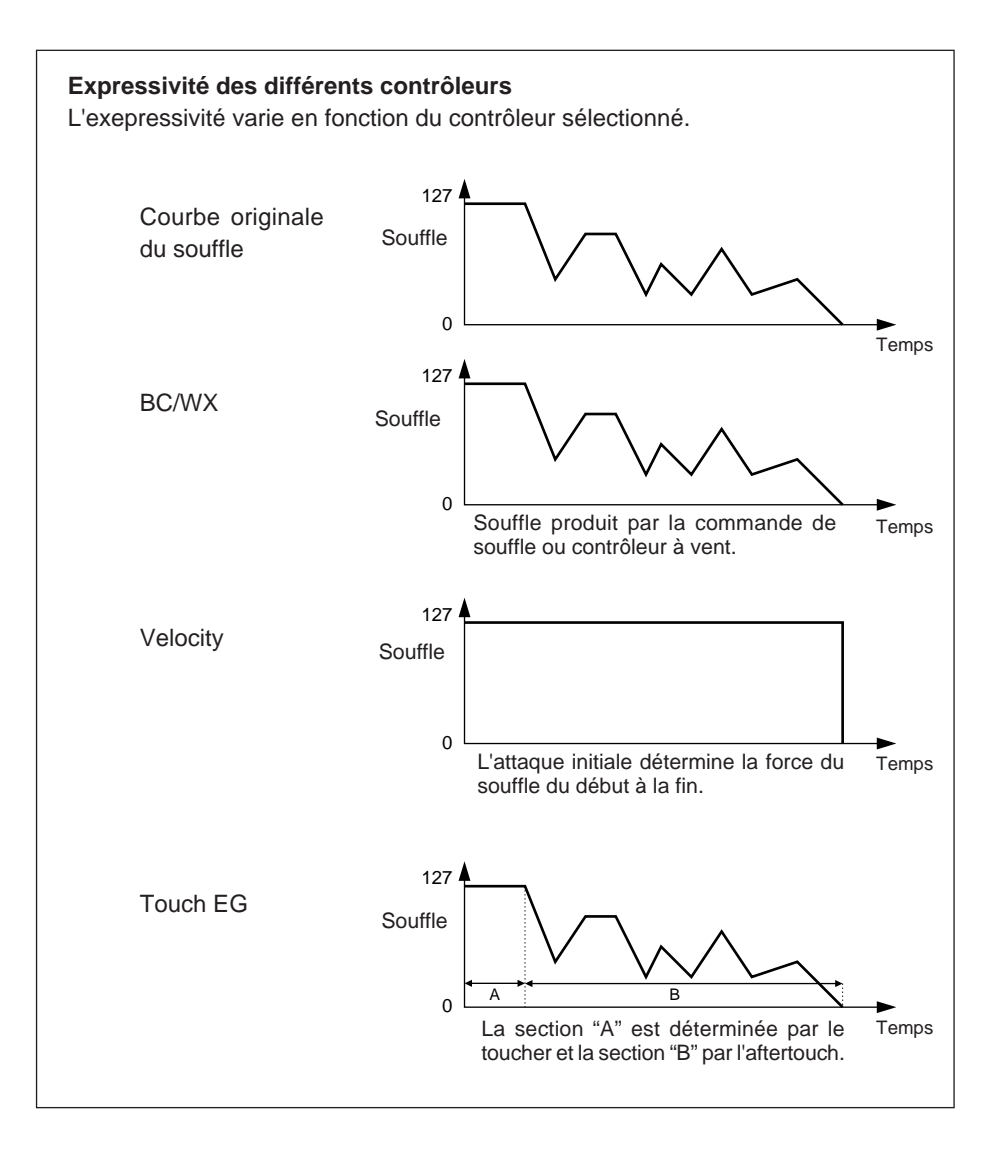

**26**

**4. Breath Control** .......................... Réglages: BC (Breath Control), Exp (Expression) Spécifie la commande de contrôle MIDI utilisée pour piloter le souffle lorsque vous utilisez une commande de souffle ou un contrôleur à vent MIDI. Avec "BC", la commande de contrôle "CC02" (breath control) est utilisée pour le contrôle du souffle. Avec "Exp", la commande de contrôle "CC11" (expression) est utilisée pour le contrôle du souffle.

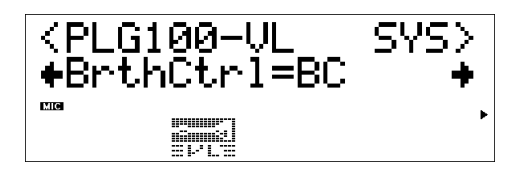

- *Ce paramètre est également disponible pour les données de contrôle de souffle transmises par un autre instrument que ceux de la série WX.*
- *Ce paramètre n'est disponible qu'en mode "BC/WX" (Breath Mode).*
- **5. Breath Curve** .......................................................................... Réglages: -16 … +16 Détermine le rapport entre les données de souffle reçues d'une commande de souffle, d'un contrôleur à vent MIDI de la série WX (via le BT7 et le connecteur MIDI IN) et la variation de souffle réellement appliquée. Des réglages négatifs produisent une variation de souffle très large pour une pression relativement basse en provenance du contrôleur tandis que des réglages positifs nécessitent des valeurs de souffle nettement plus importantes pour obtenir une variation de souffle de degré égal.

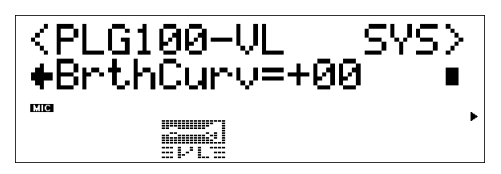

- *Ce paramètre est également disponible pour les données de contrôle de souffle transmises par un autre instrument que ceux de la série WX.*
- *Ce paramètre n'est disponible qu'en mode "BC/WX" (Breath Mode).*

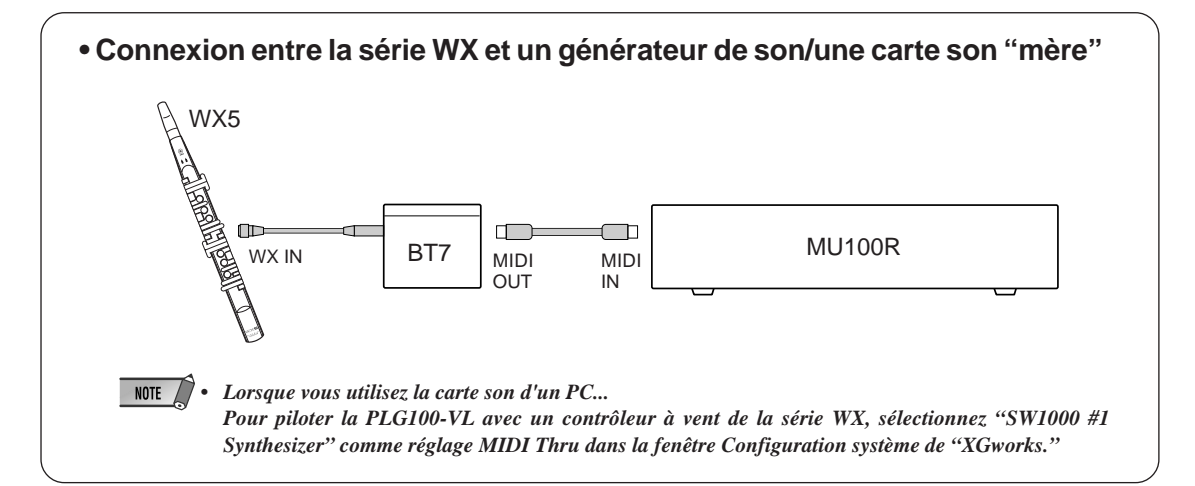

### **1 Certains sons semblent conserver leur hauteur originale alors qu'ils ont été transposés d'une octave vers le bas.**

C'est dû au fait que la synthèse Virtual Acoustic simule le comportement acoustique d'un tuyau ou d'une corde avec précision et conserve l'équilibre harmonique du son propre à la hauteur normale, même lorsque le son est baissé d'une octave. Le changement peut être plus ou moins important selon le son choisi.

### **2 Le Portamento ne produit pas d'effet convaincant avec certains sons.**

Les trompettes et certains autres cuivres ont particulièrement tendance à subir cet inconvénient. Avec un générateur de sons VA, le portamento est produit en allongeant ou en raccourcissant le tuyau de l'instrument. Une trompette est conçue pour accentuer les "modes" du tuyau afin de produire des notes sur une vaste plage avec seulement trois pistons. Lorsque vous utilisez du portamento avec un son de trompette, la hauteur a tendance à sauter d'un mode à l'autre, ce qui est l'origine du glissando observé. Les sons de flûte ont le même effet. Les modes de saxophone ne sont pas aussi prononcés que ceux d'une trompette mais certains sons de saxo ont deux modes distincts, ce qui, s'ils sont reliés par un port de voix (portamento), peut produire des irrégularités.

### **3 Le filtre, l'enveloppe (EG) et d'autres paramètres ont plus d'effet sur certains sons que sur d'autres.**

La plupart des sons se servent d'un filtre de type passe-bas mais certains font appel à un filtre passe-bande ou passe-haut. D'autres encore n'utilisent pratiquement pas de filtre. Le changement des réglages de filtre peut alors ne pas produire un effet audible. En outre, les réglages des paramètres Breath Noise, Throat Formant, Growl, Harmonic Enhancer et Pitch EG peuvent ne pas avoir d'effet notable sur certains sons.

### **4 Certains sons de cordes frottées ont tendance à "grincer".**

Quiconque a joué (ou essayé de jouer) du violon le sait: cet instrument grince si l'artiste ne le maîtrise pas. Il en va de même avec la synthèse VA. Comme pour l'instrument réel, il faut que la pression et la vitesse de l'archet soient pilotées convenablement pour produire le son voulu. La vitesse de l'archet est généralement pilotée soit par une commande de souffle, soit par une pédale d'expression. La pression de l'archet est pilotée par la commande de contrôle CC13: "64" correspond à une pression moyenne tandis que des valeurs inférieures diminuent la pression de l'archet et des valeurs supérieures l'augmentent.

### **5 Les changements de hauteur produits par une molette Pitch Bend ne sont pas toujours précis.**

Les instruments acoustiques naturels n'ont pas de "paramètre de hauteur". La hauteur est déterminée par les caractéristiques de résonnance du corps de l'instrument ainsi que par la condition de l'élément moteur de l'instrument. Il en va de même avec la synthèse VA: les changements de hauteurs sont simulés en manipulant la longueur de la corde/du tuyau et les caractéristiques motrices. La plage de Pitch Bend peut ne pas être "mathématiquement" exacte. Avec les instruments à anche tels que le saxophone ou la clarinette, il est possible de produire des changements de hauteur réalistes en pilotant simultanément la hauteur et l'embouchure. Comme l'élément embouchure du changement de hauteur (Pitch Bend) est imprédictible, il n'est pas toujours possible de produire des changements de hauteur exacts.

### **6 Certains sons ne réagissent pas comme prévu à certains changements d'enveloppe (EG).**

L'édition des paramètres d'enveloppe ne produit pas toujours l'effet escompté, surtout avec des sons de cordes pincées tels que la guitare ou la basse. C'est dû au fait que le VL simule le pincement, l'oscillation libre et l'étouffement des sons au lieu de faire simplement appel à une enveloppe pour en donner une approximation. Si le son d'une corde chute naturellement, la sélection d'un long temps d'étouffement (Release) n'aura pratiquement pas d'effet sur le son même. Les sections Attaque et Chute du son ont également des variations de timbre naturelles or ces variations risquent d'être modifiées de manière peu naturelle par des réglages d'enveloppe inadéquats (cela peut toujours produire un effet spécial). L'expérience et les essais sont les seuls moyens de connaître la façon dont les paramètres EG affectent un son donné.

### **7 La PLG100-VL est un générateur de sons monophonique. Pourquoi le mode "poly" est-il sélectionné initialement lorsque le mode de module de sons VL-XG est activé?**

Cette caractéristique a été prévue pour une compatibilité future entre le format XG actuel et de futurs générateurs de sons de la série VL polyphoniques. Elle offre aussi un certain degré de compatibilité qui permet de reproduire des données de morceaux VL-XG sur des générateurs de sons qui ne comportent pas d'extension VL-XG. Pour ramener la PLG100-VL en mode mono, une commande "mode mono" (commande de contrôle CC126, valeurs 0~16) est incluse dans les données de morceau; lorsqu'elle est reçue par un générateur de sons XG polyphonique à 32 ou 64 notes, elle ramène les Parts appropriés en mode mono. Il en ira de même avec les futures générateurs de sons de la série VL polyphoniques: aucun changement ne sera requis. La PLG100-VL dispose donc d'un mode "poly" sélectionné automatiquement lors de la réception d'un message SysEx "XG on".

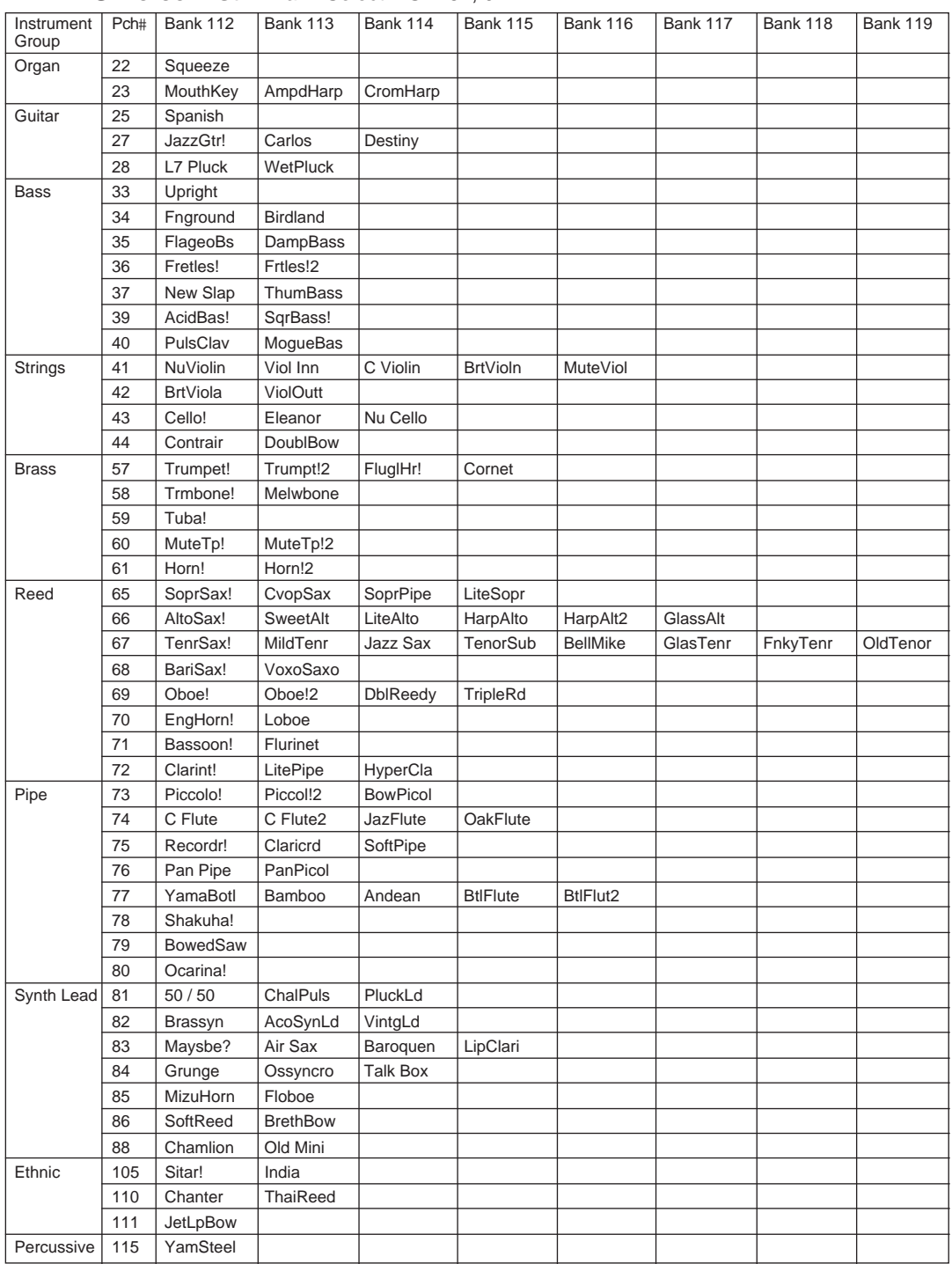

### ■ **VL-XG Voice List** Bank Select MSB=81, 97

\* When the Bank Select MSB is set to "81," the voices of the Bank 112 will be used and played for the above empty spaces of each bank.

When the Bank Select MSB is set to "97," the voices of the Bank 1 of the XG tone generator will be used and played for the above empty spaces of each bank.

### Bank Select MSB=81

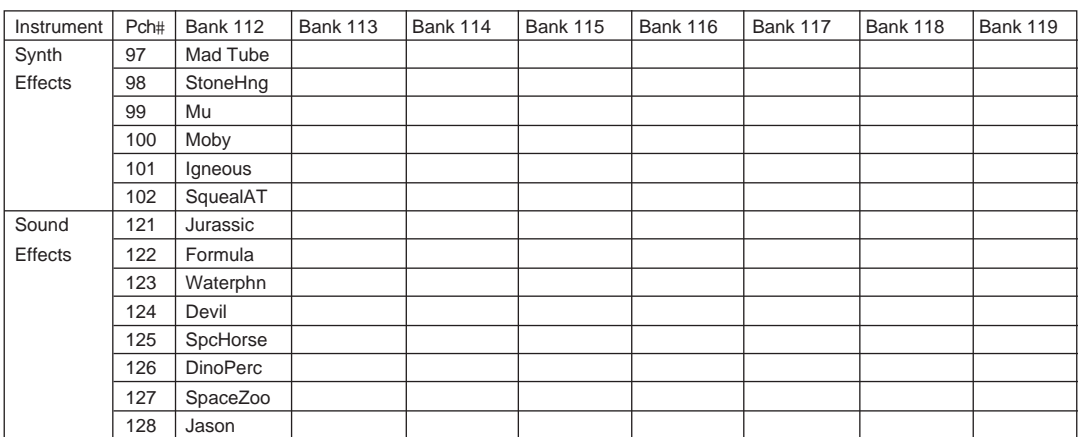

\* When the Bank Select MSB is set to "81," the voices of the Bank 112 will be used and played for the above empty spaces of each bank.

When the Bank Select MSB is set to "97," the voices in the above list is not available.

### ■ **Preset 1 Voice List**

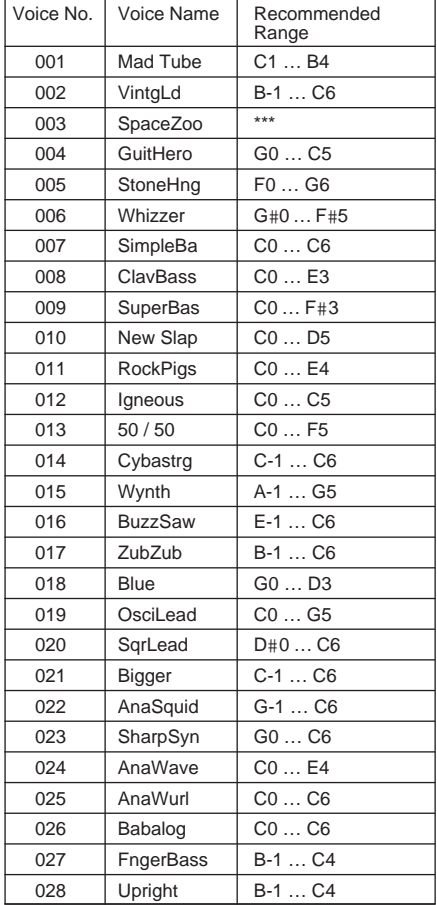

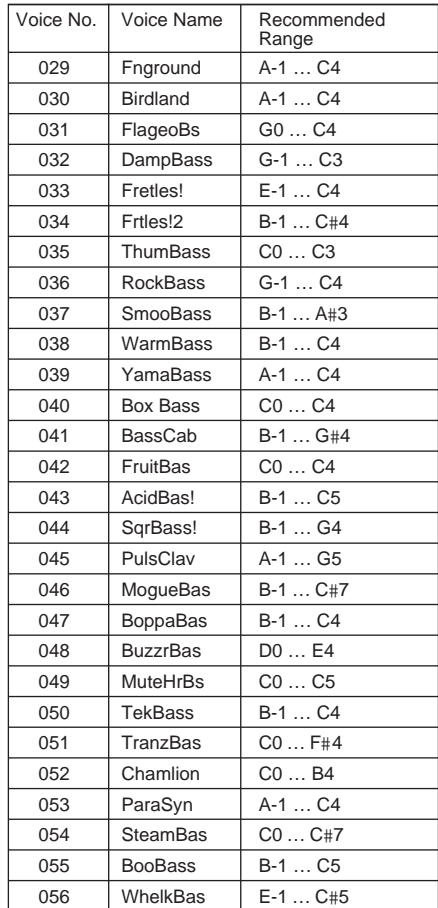

**Contract Contract** 

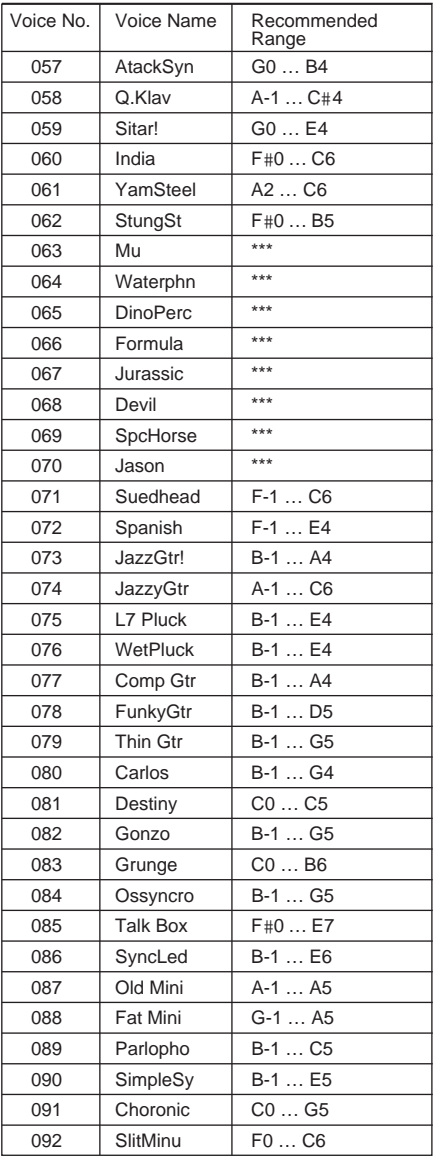

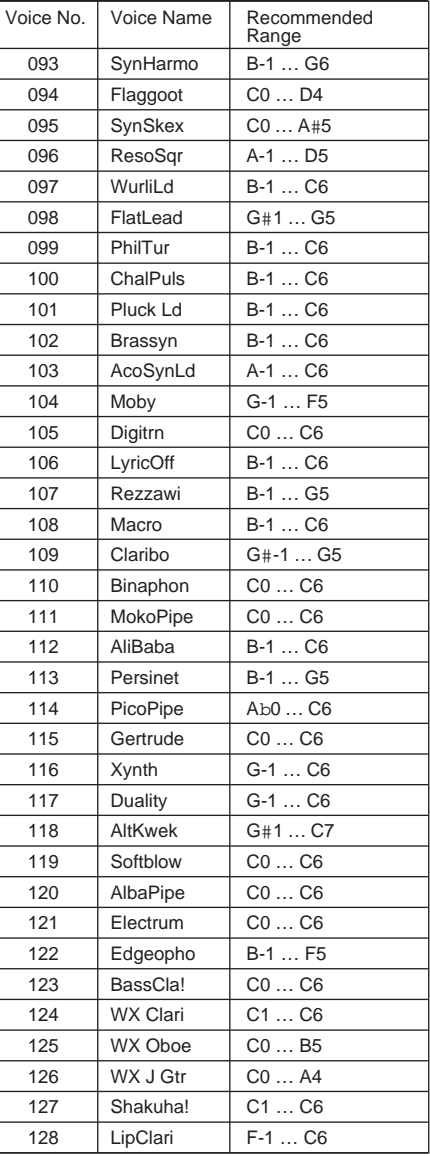

### ■ **Preset 2 Voice List**

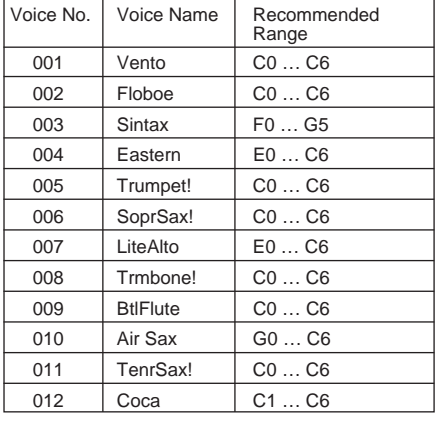

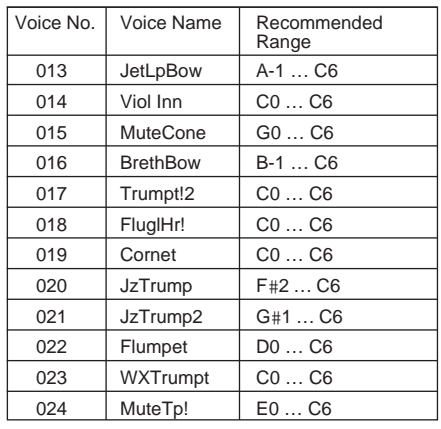

### **Voice List**

۰

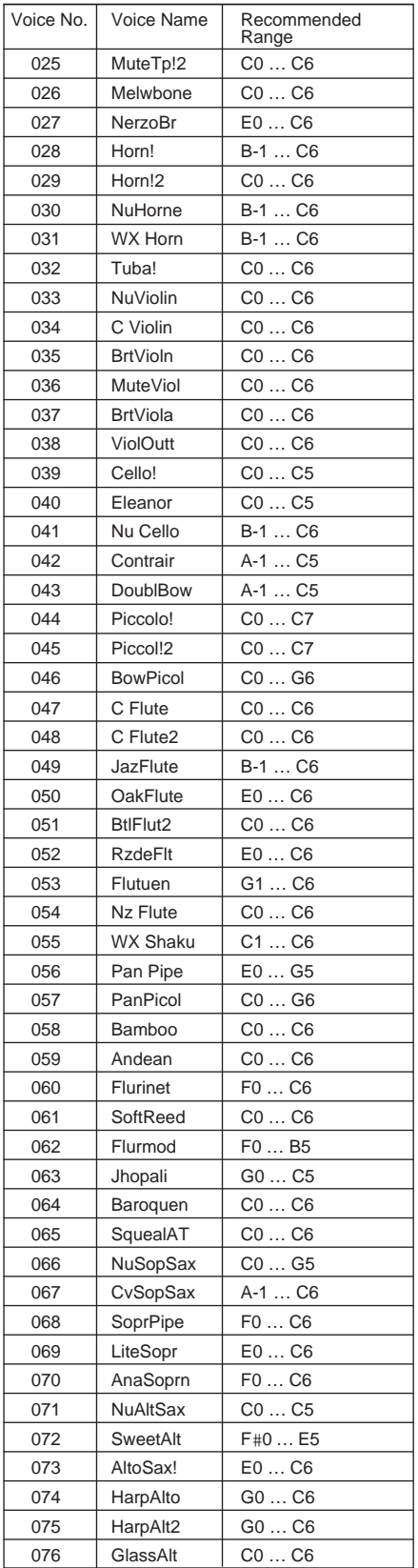

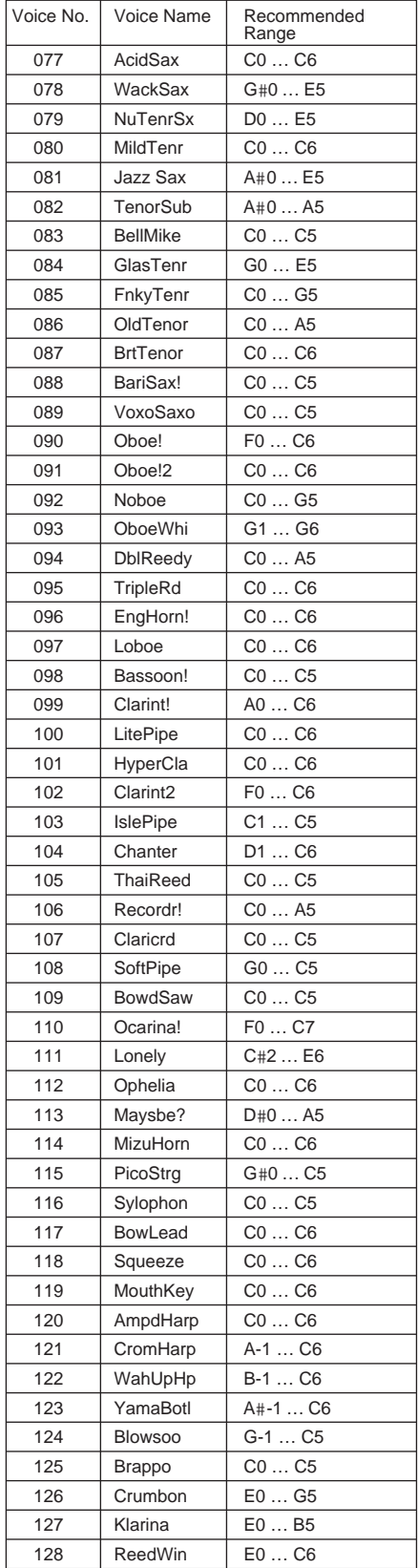

#### **1. KEY ON / KEY OFF**

#### Status :9nH/8nH

If the Part Parameter Rcv NOTE MESSAGE = OFF, that Part will ignore Key ON and Key OFF messages.

#### **2. PROGRAM CHANGE**

Status :CnH

If the Part Parameter Rcv PROGRAM CHANGE = OFF, that Part will not receive Program Change Messages.

#### **3. PITCH BEND**

Status :EnH

If the Part Parameter Rcv PITCH BEND = OFF, that Part will not receive Pitch Bend Messages.

#### **4. CONTROL CHANGE**

Status :BnH

If the Part Parameter Rcv CONTROL CHANGE = OFF, that Part will not receive Control Change Messages.

#### **<Bank Select MSB/LSB> 00H/20H**

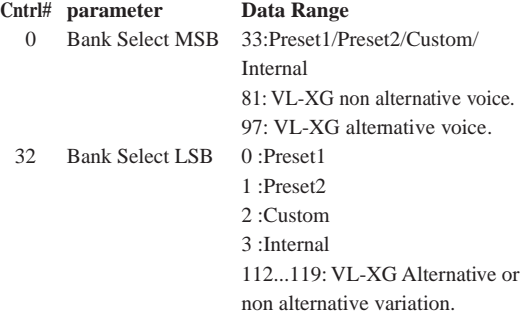

If the Part Parameter Rcv BANK SELECT = OFF, that Part will not receive Bank Select Messages. A new bank selection will not become effective until the next Program Change is received.

#### **<Modulation> 01H**

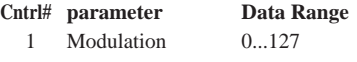

If the Part Parameter Rcv MODULATION = OFF, that Part will not receive Modulation Messages.

#### **<Breath Controller> 02H**

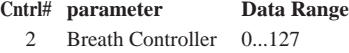

#### **<Foot Controller> 04H**

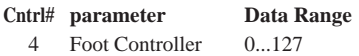

#### **<Portamento Time> 05H**

**Cntrl# parameter Data Range**

5 Portamento Time 0...127

When the Portamento parameter  $= ON$ , values will adjust the speed of pitch change.

A setting of  $0=$  minimum portamento time, and  $127 =$  maximum portamento time.

#### **<Data Entry MSB/LSB> 06H/26H**

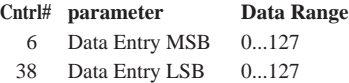

Messages which set the value for the parameter specified by RPN, NRPN.

#### **<Main Volume> 07H**

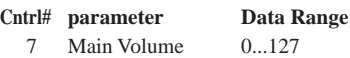

If the Part Parameter Rcv MAIN VOLUME = OFF, that Part will not receive Main Volume Messages.

#### **<Pan> 0AH**

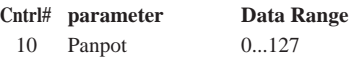

If the Part Parameter Rcv PAN = OFF, that Part will not receive Pan Pot Messages. 1=Left, 127=Right; 0=Center

#### **<Expression> 0BH**

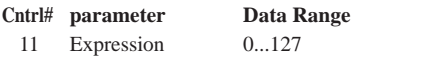

If the Part Parameter Rcv EXPRESSION = OFF, that Part will not receive Expression Messages.

#### **<Control Change 13> 0DH**

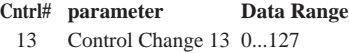

#### **<Hold1> 40H**

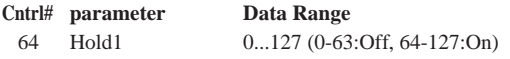

If the Part Parameter Rcv HOLD  $1 =$  OFF, that Part will not receive Hold 1 Messages.

#### **<Portamento> 41H**

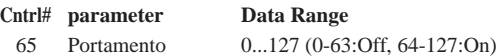

If the Part Parameter Rcv PORTAMENTO = OFF, that Part will not receive Portamento Messages. If the Portamento parameter = ON, values will adjust the speed of the portamento. If the Mono mode is activated and Portamento = ON, the Single Trigger Mode will be activated. If not, the Multi-Trigger Mode will be effective.

#### **<Soft Pedal> 43H**

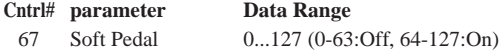

If the Part Parameter  $Rcv$  SOFT PEDAL = OFF, that Part will not receive Soft Pedal Messages. When the SOFT PEDAL is set "ON" the effect will take place from the next Key On signal. Messages will control the Filter Cutoff Frequency. Depending upon the Voice, the effect may or may not have an effect.

#### **<Harmonic Content> 47H**

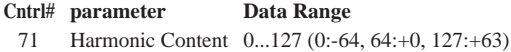

Messages which adjust the resonance set for each. Based on a standard of 64, these values will be added to or subtracted from the Voice data. Depending on the Voice, the effective range may be narrower.

#### **<Release Time> 48H**

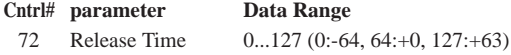

Messages which adjust the envelope release time. Based on a standard of 64, values will be added to or subtracted from the Voice data. Depending on the Voice, the effective range may be narrower.

#### **<Attack Time> 49H**

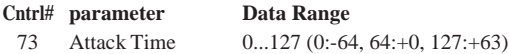

Messages which adjust the envelope attack time. Based on a standard of 64, values will be added to or subtracted from the Voice data. Depending on the Voice, the effective range may be narrower.

#### **<Brightness> 4AH**

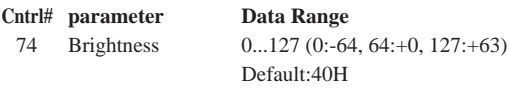

Messages which adjust the filter cutoff frequency. Based on a standard of 64, values will be added to or subtracted from the Voice data. Depending on the Voice, the effective range may be narrower.

#### **<Data Increment / Decrement> 60H/61H**

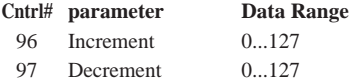

The data byte is ignored.

RPN messages which increase or decrease the MSB value of the parameter by 1.

#### **<NRPN (Non-Registered Parameter Number) LSB/MSB> 62H/63H**

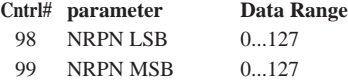

If the Part Parameter Rcv NRPN = OFF, that Part will not receive NRPN Messages.

First send the NRPN MSB and NRPN LSB to specify the parameter which is to be controlled. Then use the Data Entry to set the value of the specified parameter. The following NRPN numbers can be received.

**NRPN Data-entry MSB LSB MSB parameter Data Range** 01H 08H mmH Vibrato Rate mm:00H-40H-7FH  $(-64-0-+63)$ 01H 09H mmH Vibrato Depth mm:00H-40H-7FH  $(-64-0-+63)$ 01H 0AH mmH Vibrato Delay mm:00H-40H-7FH  $(-64-0-+63)$ The Rate, Depth, and Delay Time for the Vibrato is controlled. 01H 20H mmH Filter Cutoff Frequency mm:00H-40H-7FH  $(-64-0-+63)$ 01H 21H mmH Filter Resonance mm:00H-40H-7FH  $(-64-0-+63)$ 01H 22H mmH Filter EG Depth mm:00H-40H-7FH  $(-64-0-+63)$ The Cut-off frequency, Resonance, and Envelope Depth for the Filter is controlled. 01H 30H mmH Bass mm:00H-40H-7FH  $(-64-0-+63)$ 01H 31H mmH Treble mm:00H-40H-7FH  $(-64-0-+63)$ The Bass and Treble are controlled. 01H 63H mmH EG Attack Time mm:00H-40H-7FH  $(-64-0-+63)$ 01H 64H mmH EG Decay Time mm:00H-40H-7FH  $(-64-0-+63)$ 01H 66H mmH EG Release mm:00H-40H-7FH  $(-64-0-+63)$ 

The Attack time, Decay time, and Release time for the Envelope are controlled. Based on a standard of 64, values will be added to or subtracted from the Voice data. Depending on the Voice, the effective range may be narrower.

#### **<RPN (Registered Parameter Number) LSB/ MSB> 64H/65H**

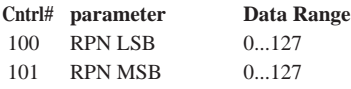

If the Part Parameter Rcv RPN = OFF, that Part will not receive RPN Messages.

In correspondence to the following parameters.

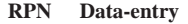

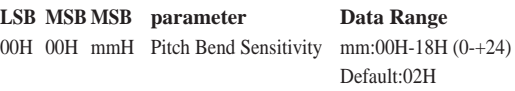

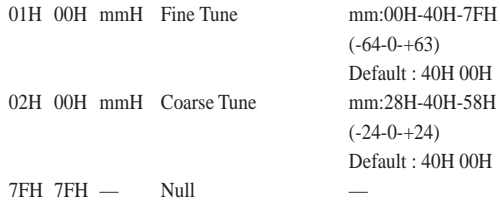

### **5. CHANNEL MODE MESSAGES**

#### **<All Sounds Off> 78H**

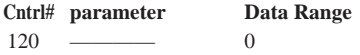

Terminates all sounds currently sounding. However, the status of channel messages are maintained.

#### **<Reset All Controllers> 79H**

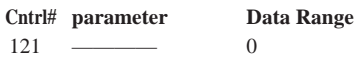

The values of the following controllers will be reset to the defaults.

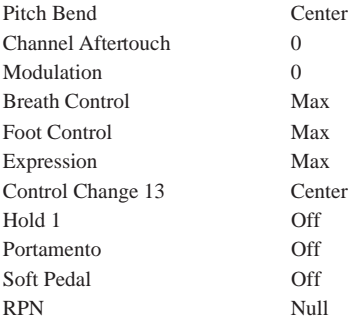

#### **<All Notes Off> 7BH**

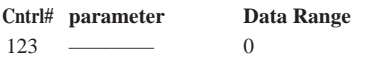

Terminates all notes currently on. However, if Hold 1 is on, notes will continue sounding for the time set previously.

#### **<Omni Off> 7CH**

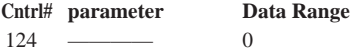

Performs the same function as when an All Notes Off message is received.

### **<Omni On> 7DH**

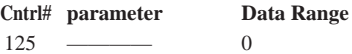

Performs the same function as when an All Notes Off message is received. It will not activate OMNI ON.

### **<Mono> 7EH**

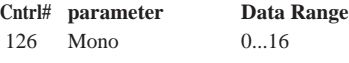

Performs the same function as when an All Sounds Off message is received, and if the 3rd byte (mono number) is in the range of 0 - 16, and sets the instrument to Mono Mode.

#### **<Poly> 7FH**

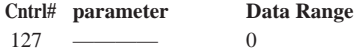

Performs the same function as when an All Sounds Off message is received, and sets the instrument to Poly mode.

#### **6. CHANNEL AFTERTOUCH**

#### Status : DnH

If the Part Parameter Rcv CHANNEL AFTER TOUCH = OFF, that Part will not receive Channel After Touch Messages.

#### **7. SYSTEM EXCLUSIVE MESSAGES**

If the Part Parameter Rcv SYSTEM EXCLUSIVE = OFF, that Part will not receive System Exclusive Messages.

#### **<UNIVERSAL REALTIME MESSAGES>**

**1) MIDI Master Volume (receive only)** F0H, 7FH, xnH, 04H, 01H, llH, mmH, F7H xn : n=Device Number, xn=7F : Broadcast ll : Master Volume LSB mm : Master Volume MSB

When received, the Volume MSB will be effective for the System Parameter MASTER VOLUME.

#### **2) General MIDI System On (receive only)**

F0H, 7EH, 7FH, 09H, 01H,F7H or F0H, 7EH, xnH, 09H, 01H, F7H

xn : n=Device Number

#### **<PARAMETER CHANGE>**

#### **[VL70-m Native Format]**

F0H, 43H, 1nH, 57H, ahH, amH, alH, ddH, ~, ddH, F7H 1n : n=Device Number ah : Address High am : Address Mid al : Address Low dd : Data

- **1) VL System Parameters See <Table 3> 2) Current Voice / Common Misc Parameters See <Table 4>**
- **3) VL Part Parameters See <Table 6>**
- **4) Current Voice / Element Parameters See <Table 8>**

**[XG Format]**

- F0H, 43H, 1nH, 4CH, ahH, amH, alH, ddH, ~, ddH, F7H
- 1n : n=Device Number
- ah : Address High
- am : Address Mid
- al : Address Low
- dd : Data
- **1) XG System On (receive only) See <Table 1>**
- **2) XG System Parameters See <Table 2>**
- **3) Multi Part Parameters See <Table 3>** When this message is sent, the preset Part Number is used.

#### **[Other]**

#### **1) MIDI Master Tune (receive only)**

F0H, 43H, 1nH, 27H, 30H, 00H, 00H, mmH, llH, ccH, F7H 1n : n=Device Number

mm : Master Tune MSB

ll : Master Tune LSB

cc : Don't care

When received, the System Parameter will reflect the Master Tune.

#### **<BULK DUMP> (receive only)**

#### **[VL70-m Native Format]**

F0H, 43H, 0nH, 57H, bmH, blH, ahH, amH, alH, ddH, ~, ddH, ccH, F7H 0n : n=Device Number bm : Byte Count MSB bl : Byte Count LSB ah : Address High am : Address Mid al : Address Low dd : Data cc : Check Sum **1) VL System Parameters See <Table 3> 2) Current Voice / Common Misc Parameters See <Table 4> 3) VL Part Parameters See <Table 6> 4) Current Voice / Element Parameters See <Table 8> 6) Custom Voice Parameters See <Table 9>**

**7) Internal Voice Parameters See <Table 10>**

#### **[XG Format]**

- F0H, 43H, 0nH, 4CH, bmH, blH, ahH, amH, alH, ddH, ~, ddH, ccH, F7H 0n : n=Device Number bm : Byte Count MSB bl : Byte Count LSB ah : Address High am : Address Mid al : Address Low dd : Data cc : Check Sum **1) XG System Parameters See <Table 2>**
	-
- **2) Multi Part Parameters See <Table 5>**

For the Address and Byte Count, refer to the supplementary tables.

Here, the Byte Count is indicated by the "TOTAL SIZE" in the table.

The block's leading byte is the Bulk Dump and Dump Request's Address.

A "Block" is the lumped together unit which is bound by the "Total Size".

The Check Sum is the value that results in a value of 0 for the lower 7 bits when the Address, Byte Count, Data, plus the Check Sum itself are added.

#### **3) Part Assign (MIDI Parameter Change) See <Table 7>** F0H 43H 1nH 4CH 70H nnH ssH ppH F7H

n: Device Number nn: Plug-in Board Type (PLG100-VL is "00.") ss: Serial Number (which identifies the PLG boards when two same boards are installed) 00: for first PLG100-VL 01: for second PLG100-VL pp: Part Number (to which the PLG100-VL is assigned.) 00: Part 1 . .

0F: Part 16  $7F \cdot \text{off}$ 

#### **8. REALTIME MESSAGES**

#### **<Active Sensing> (receive only)** Status :FEH

Once Active Sensing is received, if no MIDI data is received for longer than an interval of 300msec, the instrument will perform the same function as when ALL SOUND OFF and ALL NOTE OFF, RESET ALL CONTROLLER messages are received, and will return to the status in which Active Sensing is not monitored.

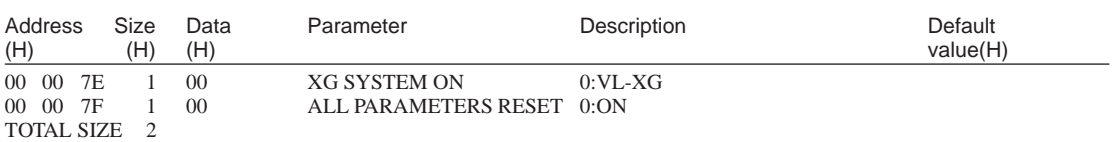

### **<Table 1> XG System On**

### **<Table 2> XG System Parameters**

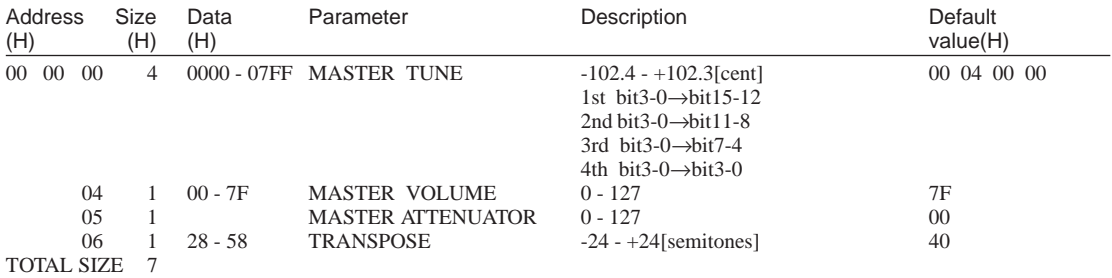

### **<Table 3> VL System Parameters**

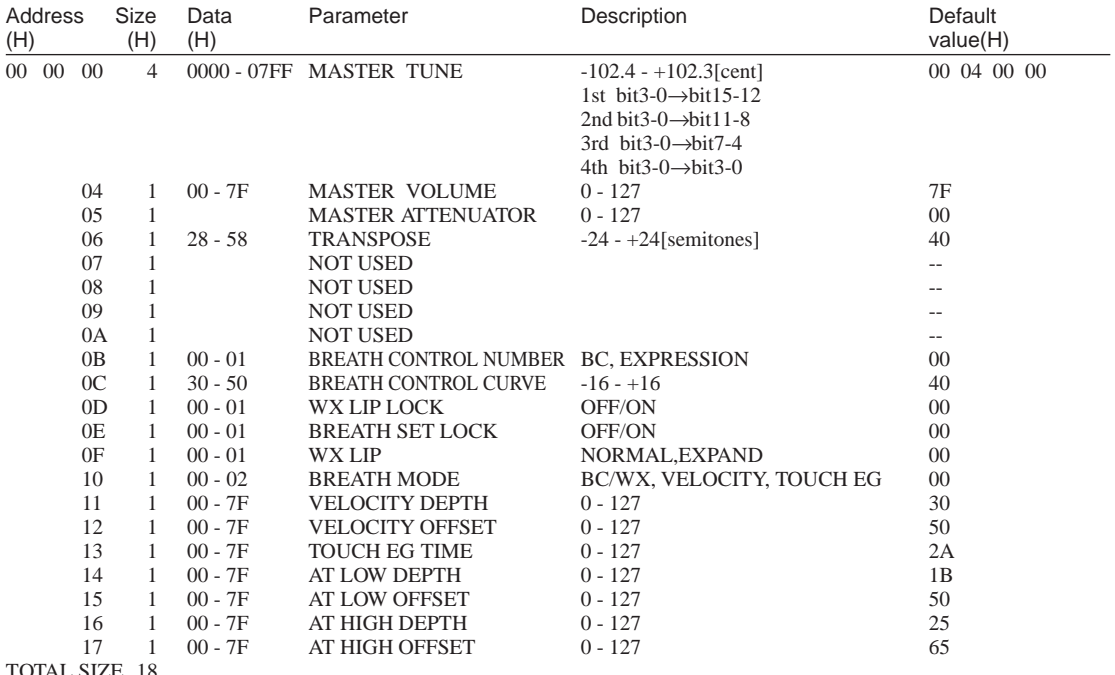

TOTAL SIZE 18

\* Addresses 00 00 0B through 00 00 17 are supported for parameter changes.

### **<Table 4> Current Voice / Common Misc Parameters**

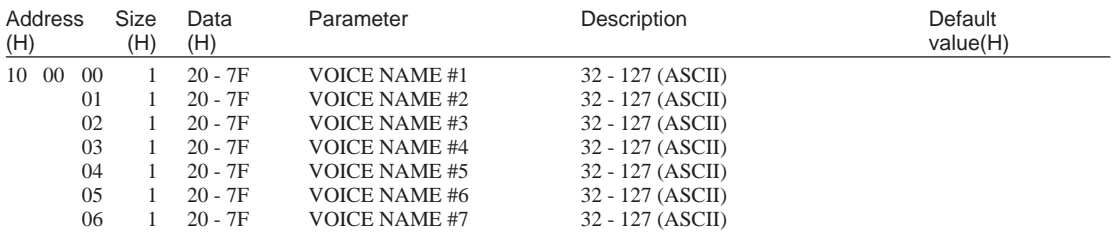

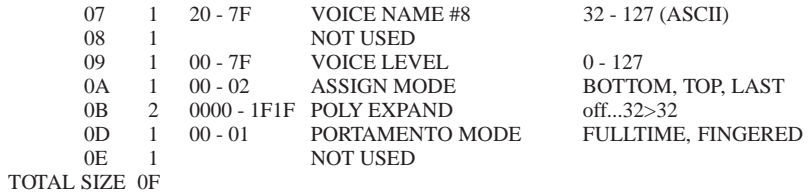

### **<Table 5> Multi Part Parameters**

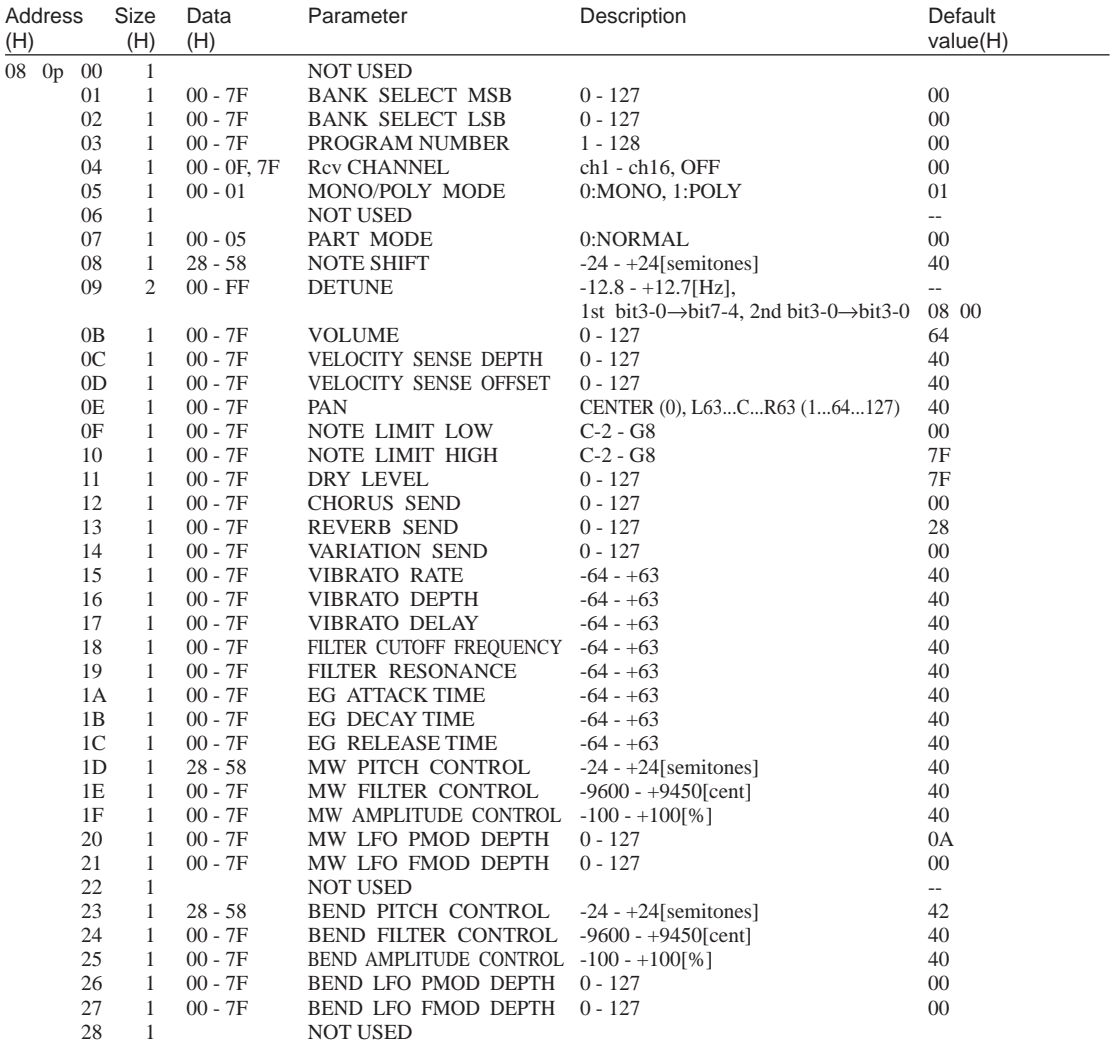

### TOTAL SIZE 29

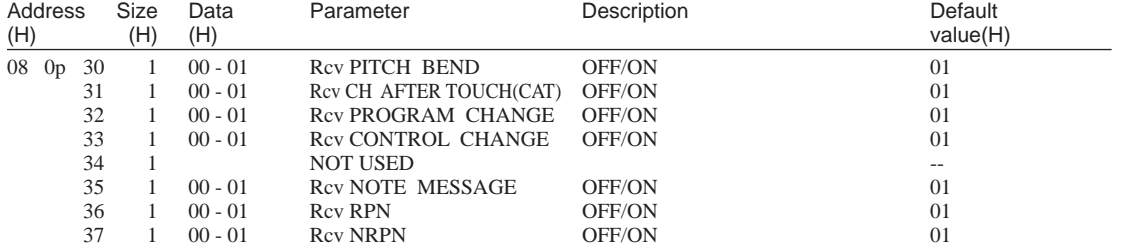

**Contract Contract Contract Contract** 

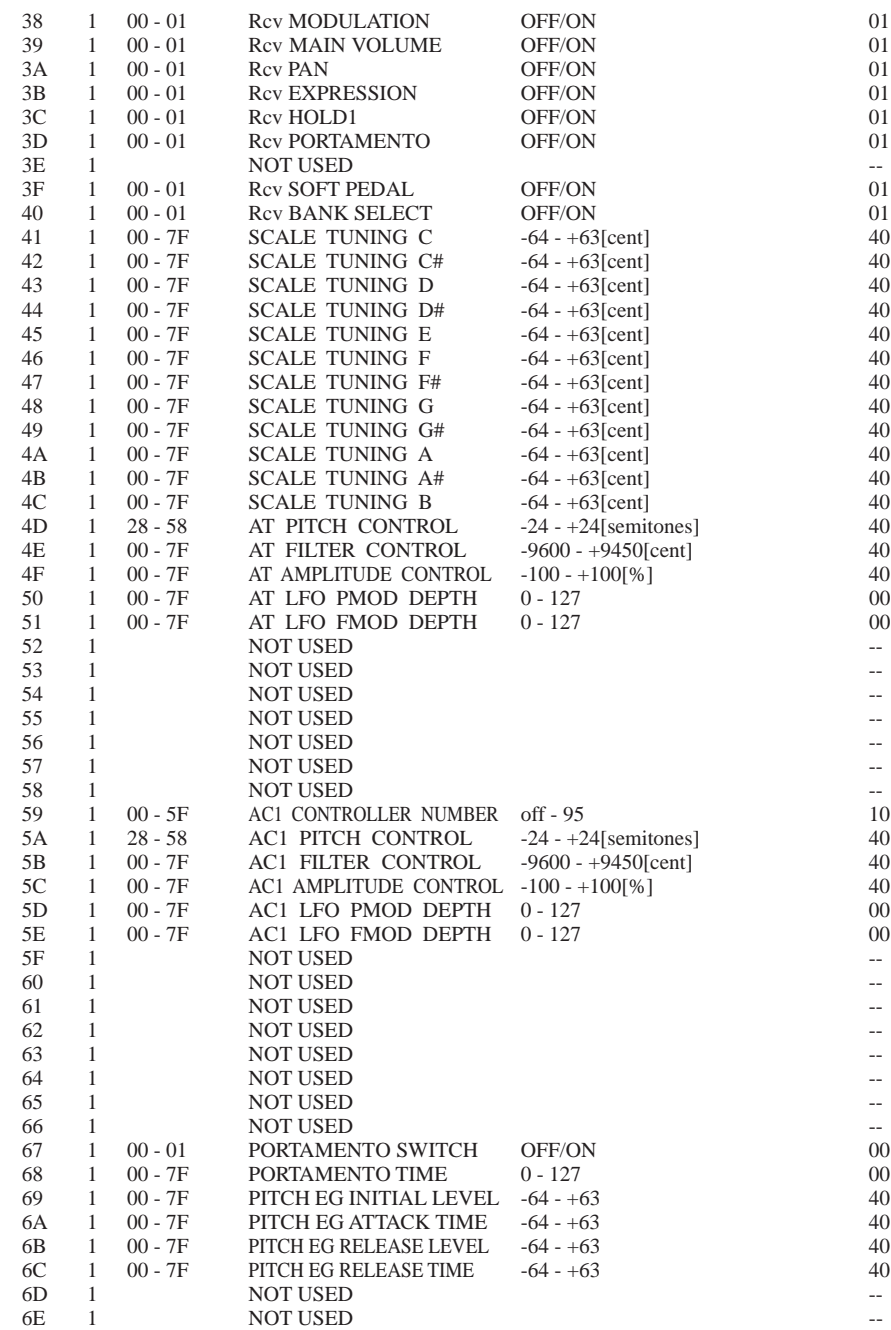

TOTAL SIZE 3F

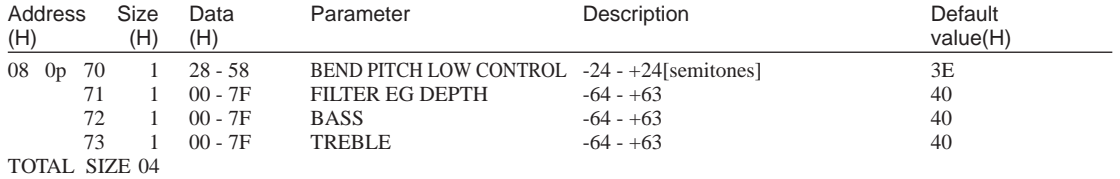

### **MIDI Data Format**

۰

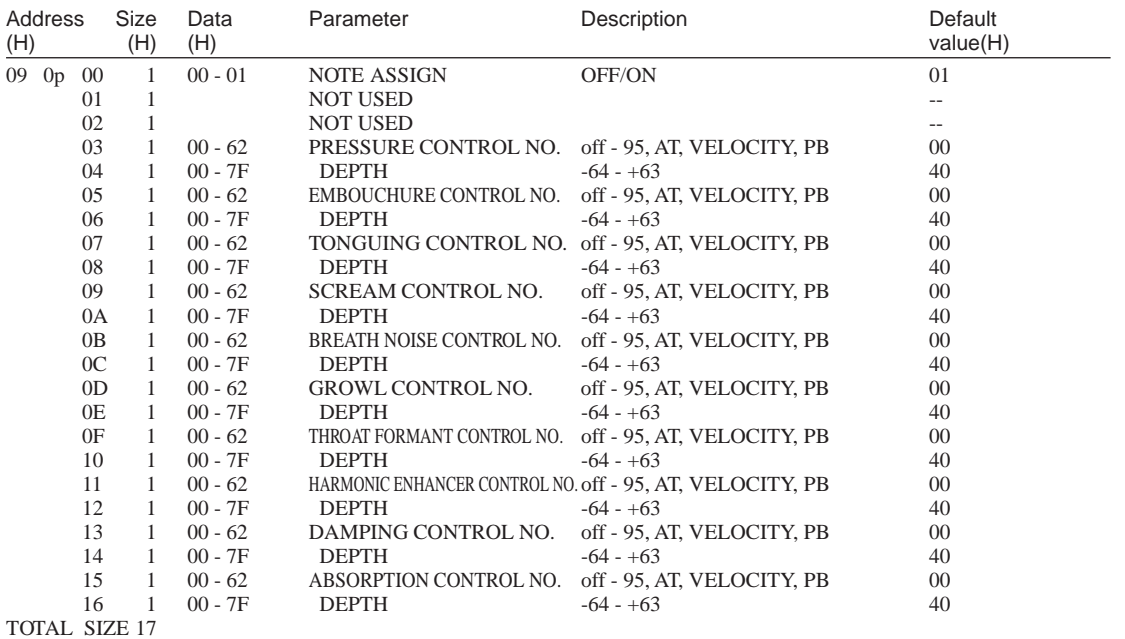

\* p = Part Number

### **<Table 6> VL Part Parameters**

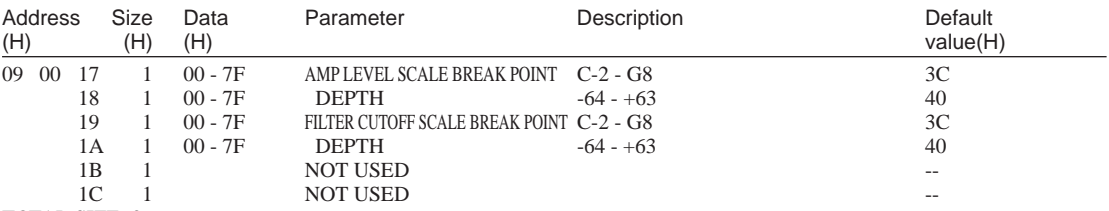

TOTAL SIZE 06

### **<Table 7> MIDI Parameter Change (VL Part Assign)**

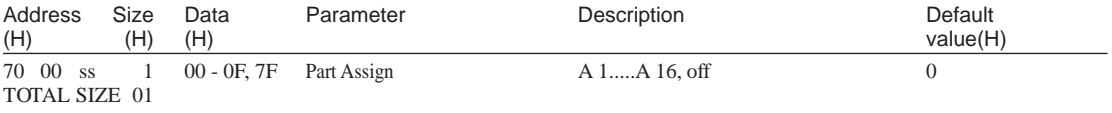

\* ss = Serial Number for PLG100-VL

ш

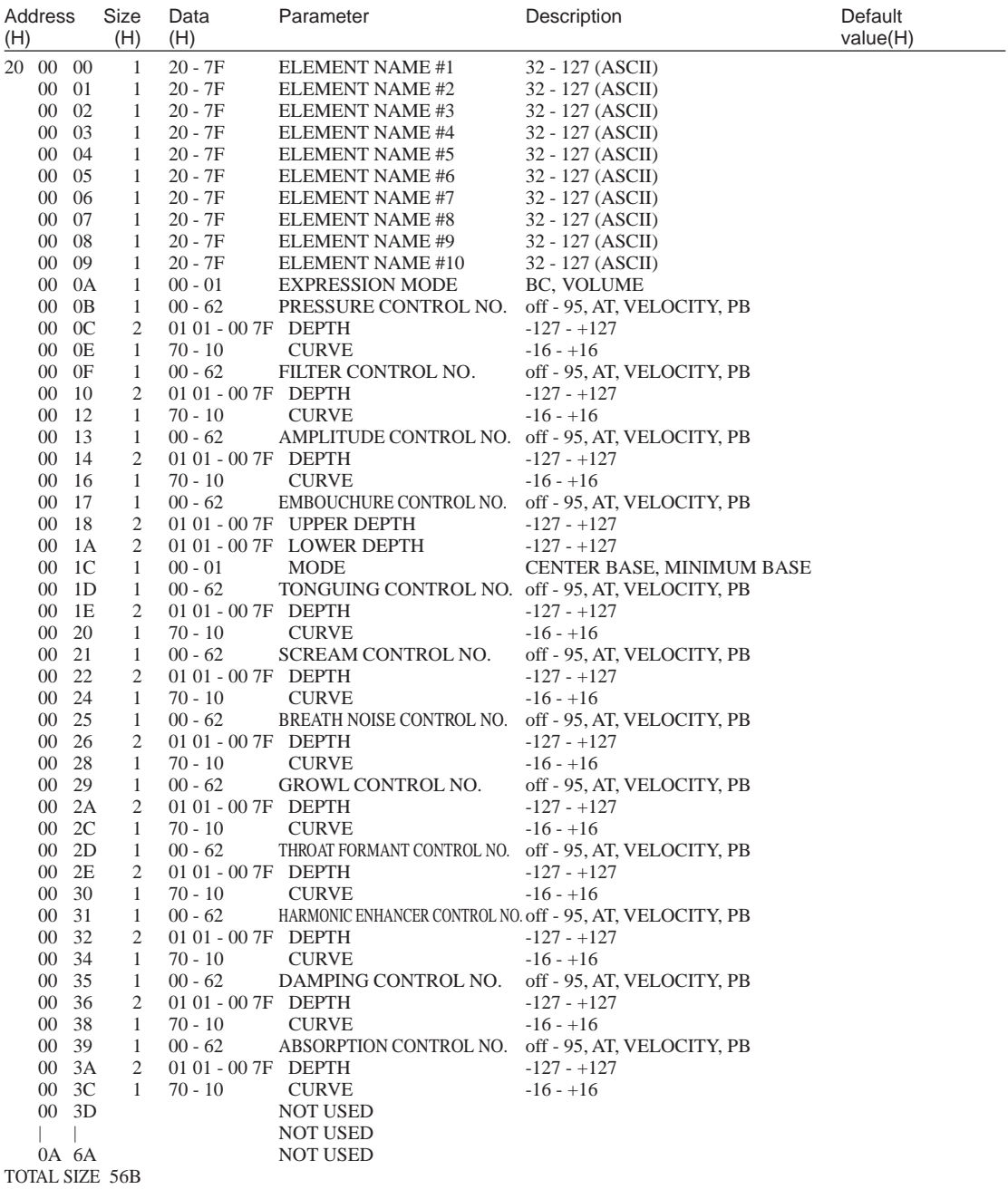

**<Table 8> Current Voice / Element Parameter**

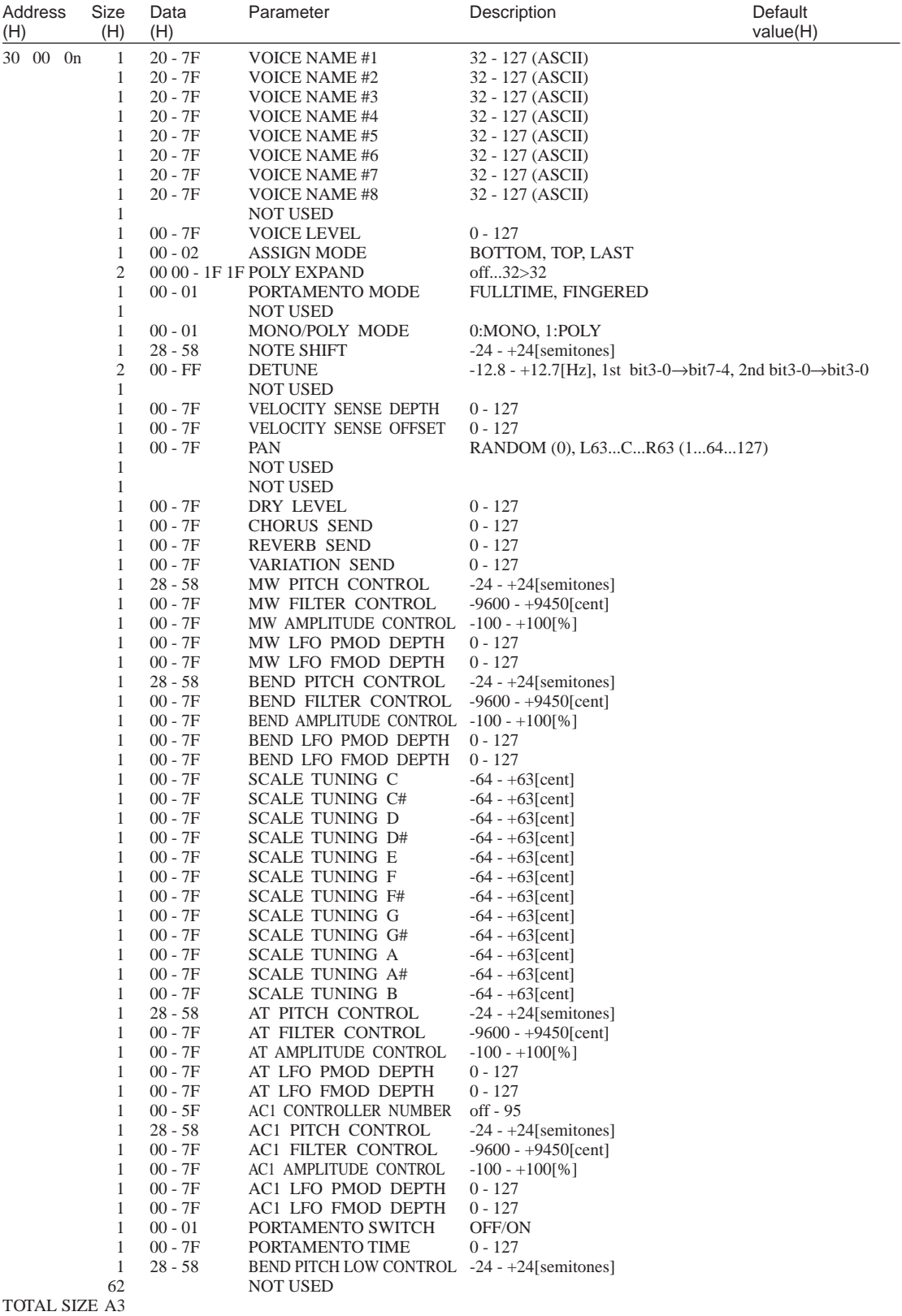

### **<Table 9> Custom Voice Parameters**

f.

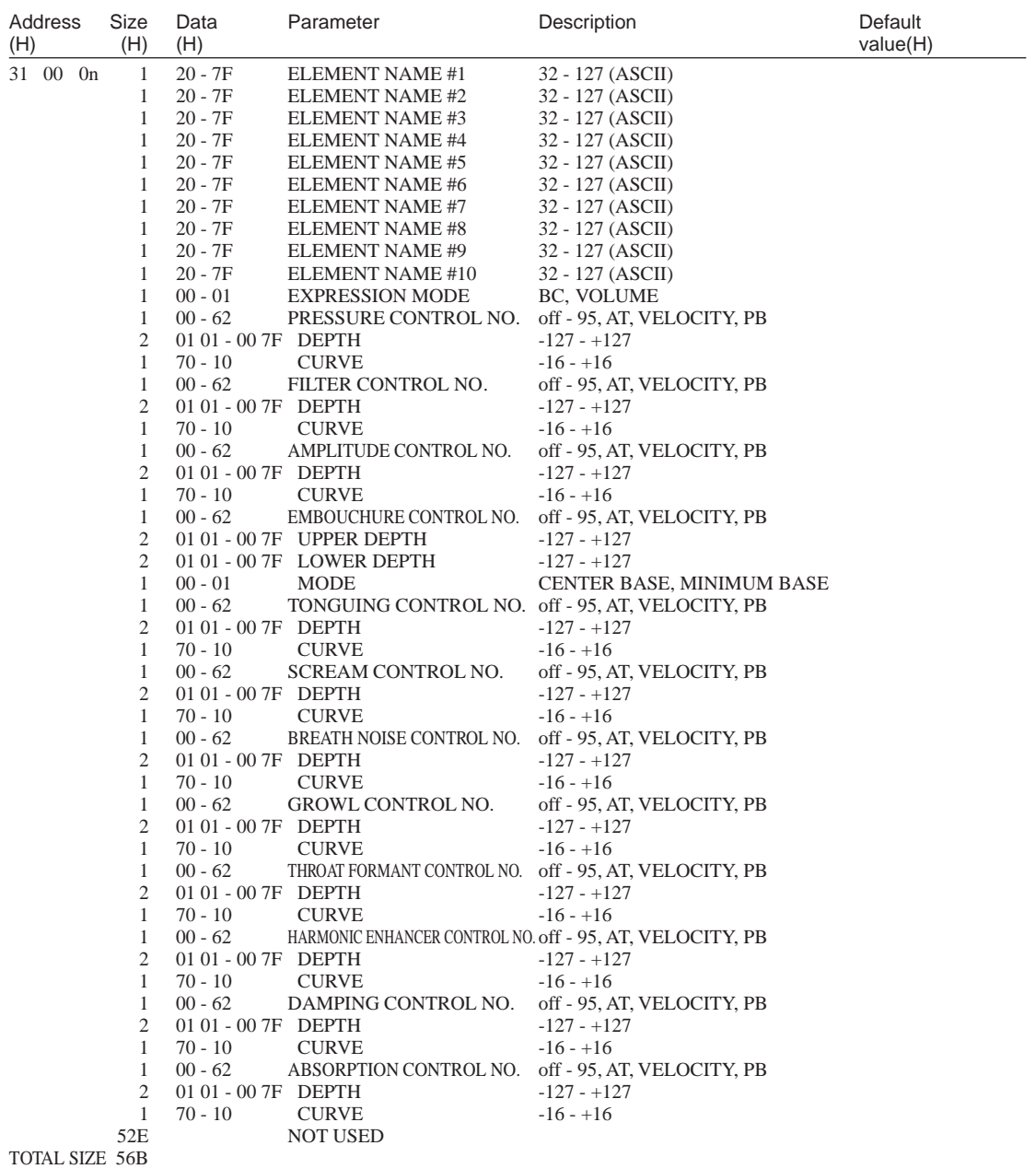

 $n = \text{Voice Number}(0 - 5)$ 

### **<Table 10> Internal Voice Parameters**

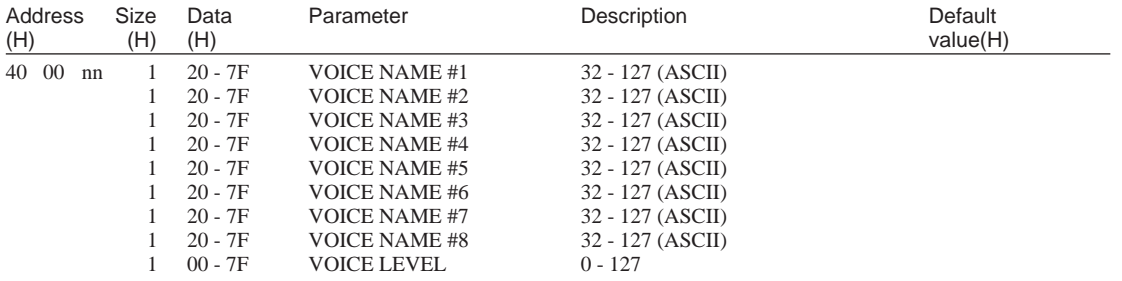

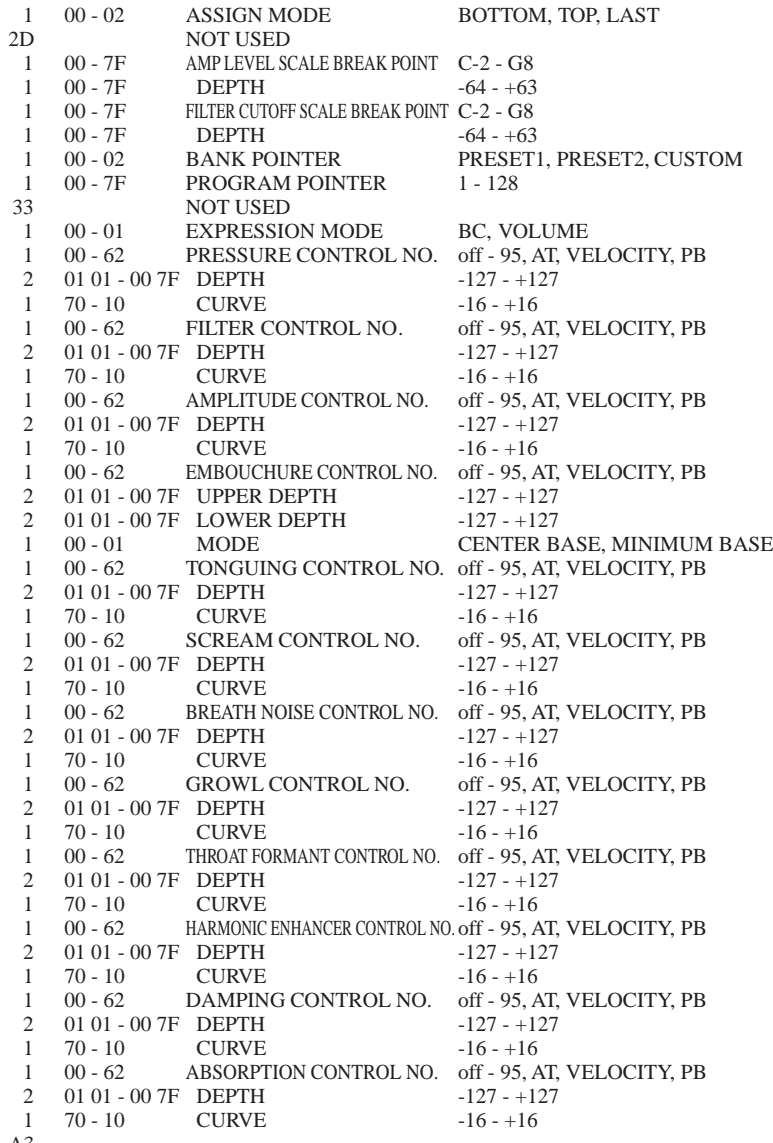

TOTAL SIZE A3

nn = Voice Number (00 - 3F)

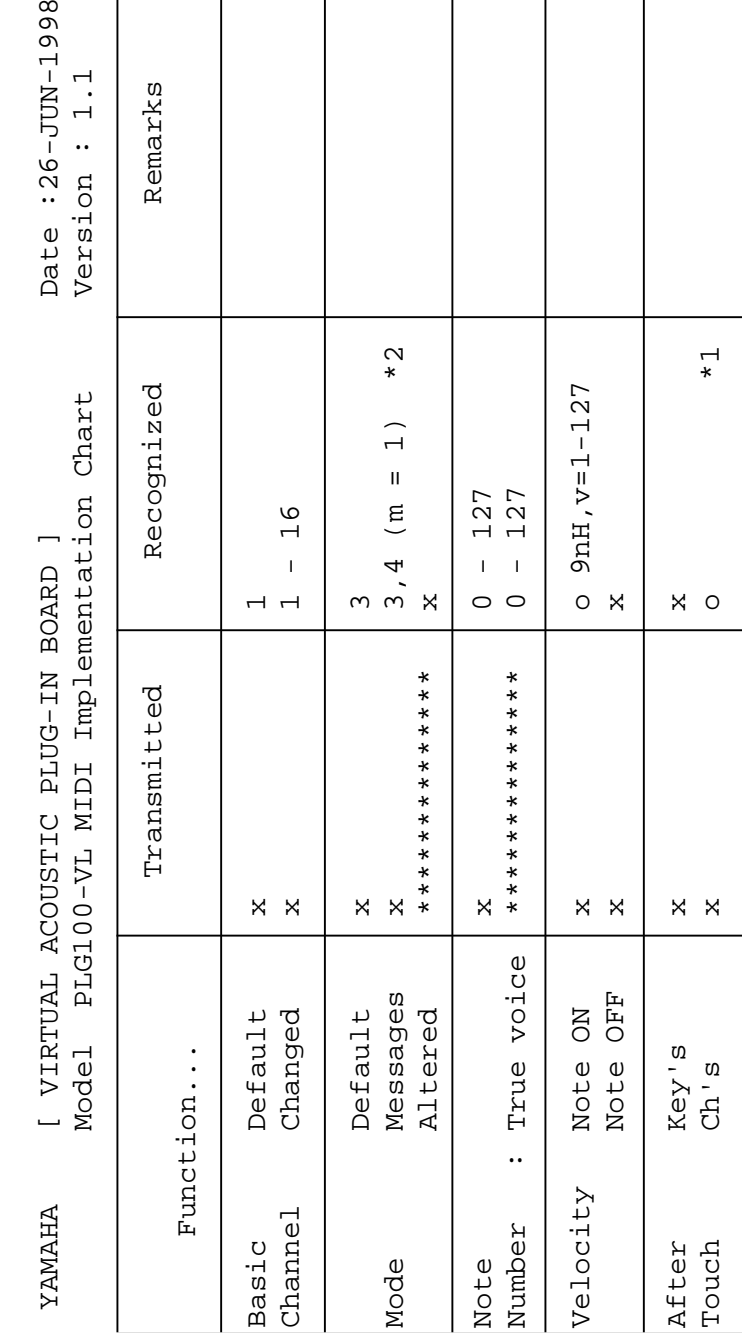

Pitch Bend x o 0-24 semi \*1

 $\mathsf{X}$ 

Pitch Bend

 $\vec{r}$ 

semi

 $0 - 24$ 

 $\circ$ 

0,32 x o \*1 Bank Select

Bank Select

Data Entry

1, 2, 4, 5, 13 |  $x = 1$  o  $x = 1$ 

 $X$   $X$ X

6,38 x o \*1 Data Entry

64,65,67 x o \*1

0, 32<br>1, 2, 4, 5, 13<br>64, 65, 67<br>64, 65, 67<br>98-99<br>98-99

Control

Change

Control 71-74 x o \*1 Sound Controller

 $0 0 0 0 0 0 0 0$ 

Sound Controller

+ + + + + + + + +<br>+ + + + + + + +

NRPN LSB, MSB RPN Inc, Dec

RPN LSB, MSB

96-97 x o \*1 RPN Inc,Dec

 $\begin{array}{c} \times \begin{array}{c} \times \end{array} & \times \begin{array}{c} \times \end{array} & \end{array}$ 

Change 98-8-99 x x 36-99-9-99 x x 36-8-99 x 36-8-99 x 36-8-99 x 36-8-99 x 36-8-99 x 36-8-99 x 36-8-9

100-101 x o \*1 RPN LSB,MSB

100-101

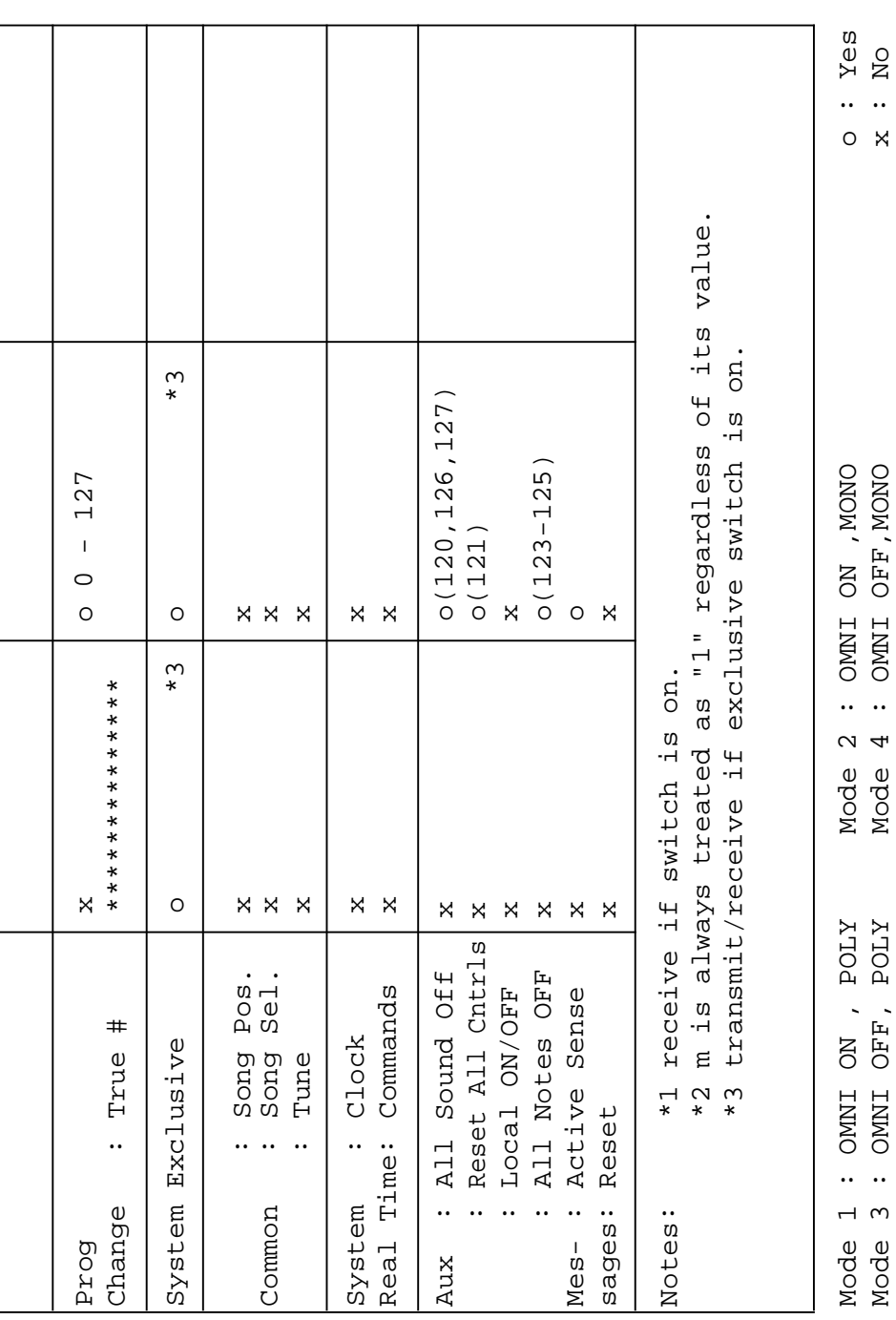

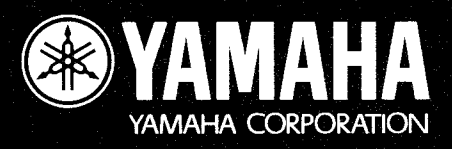

M.D.G., EMI Division C Yamaha Corporation 1998 V319370 810POMZIT5.2-01A0 Printed in Japan